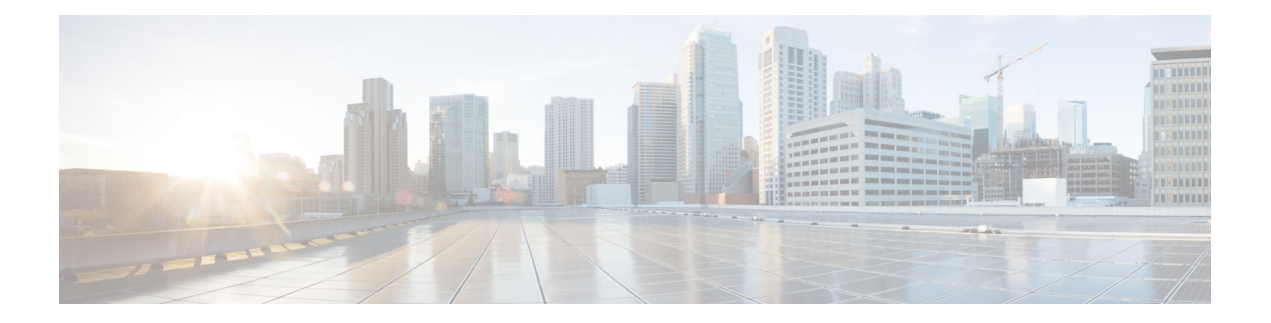

# **Voice Commands**

- [allow-connections,](#page-1-0) on page 2
- bind [interface,](#page-2-0) on page 3
- caller-id alerting [dsp-pre-allocate,](#page-2-1) on page 3
- caller-id alerting [line-reversal,](#page-3-0) on page 4
- caller-id alerting [pre-ring,](#page-4-0) on page 5
- [caller-id](#page-5-0) alerting ring, on page 6
- [caller-id](#page-6-0) block, on page 7
- [caller-id](#page-7-0) enable, on page 8
- [caller-id](#page-8-0) format e911, on page 9
- [caller-id](#page-8-1) mode, on page 9
- clid [dtmf-codes,](#page-10-0) on page 11
- codec [preference,](#page-11-0) on page 12
- [credentials,](#page-12-0) on page 13
- [description](#page-13-0) (dial-peer voice voip), on page 14
- [destination-pattern,](#page-13-1) on page 14
- [dial-peer](#page-15-0) voice (VOIP), on page 16
- [dtmf-relay](#page-15-1) (VOIP), on page 16
- [hunt-scheme](#page-16-0) least-used, on page 17
- [hunt-scheme](#page-17-0) round-robin, on page 18
- [hunt-scheme](#page-18-0) sequential, on page 19
- id [network,](#page-18-1) on page 19
- [keepalive](#page-19-0) retries, on page 20
- [keepalive](#page-20-0) timeout, on page 21
- [max-dn,](#page-20-1) on page 21
- [max-pool,](#page-21-0) on page 22
- [registrar](#page-21-1) server, on page 22
- [security-policy](#page-22-0) (voice register global), on page 23
- session [protocol,](#page-23-0) on page 24
- [session-transport,](#page-24-0) on page 25
- sccp ip [precedence,](#page-25-0) on page 26
- system [message](#page-25-1) (voice register global), on page 26
- sip, on [page](#page-26-0) 27
- [sip-ua,](#page-26-1) on page 27
- [supplementary-service](#page-27-0) sip, on page 28
- **[translation-profile](#page-28-0) (voice register)**, on page 29
- [voice-class](#page-29-0) codec (voice register pool), on page 30
- [voice-class](#page-30-0) codec (dial peer voice), on page 31
- voice class [codec,](#page-30-1) on page 31
- voice [register](#page-31-0) global, on page 32
- voice [register](#page-32-0) pool, on page 33
- voice [service](#page-32-1) voip, on page 33

### <span id="page-1-0"></span>**allow-connections**

To allow connections between specific types of endpoints in a VoIP network, use the **allow-connections** command in voice service configuration mode (**voice service voip**). To refuse specific types of connections, use the **no** form of this command.

### **allow-connections sip to sip no allow-connections sip to sip**

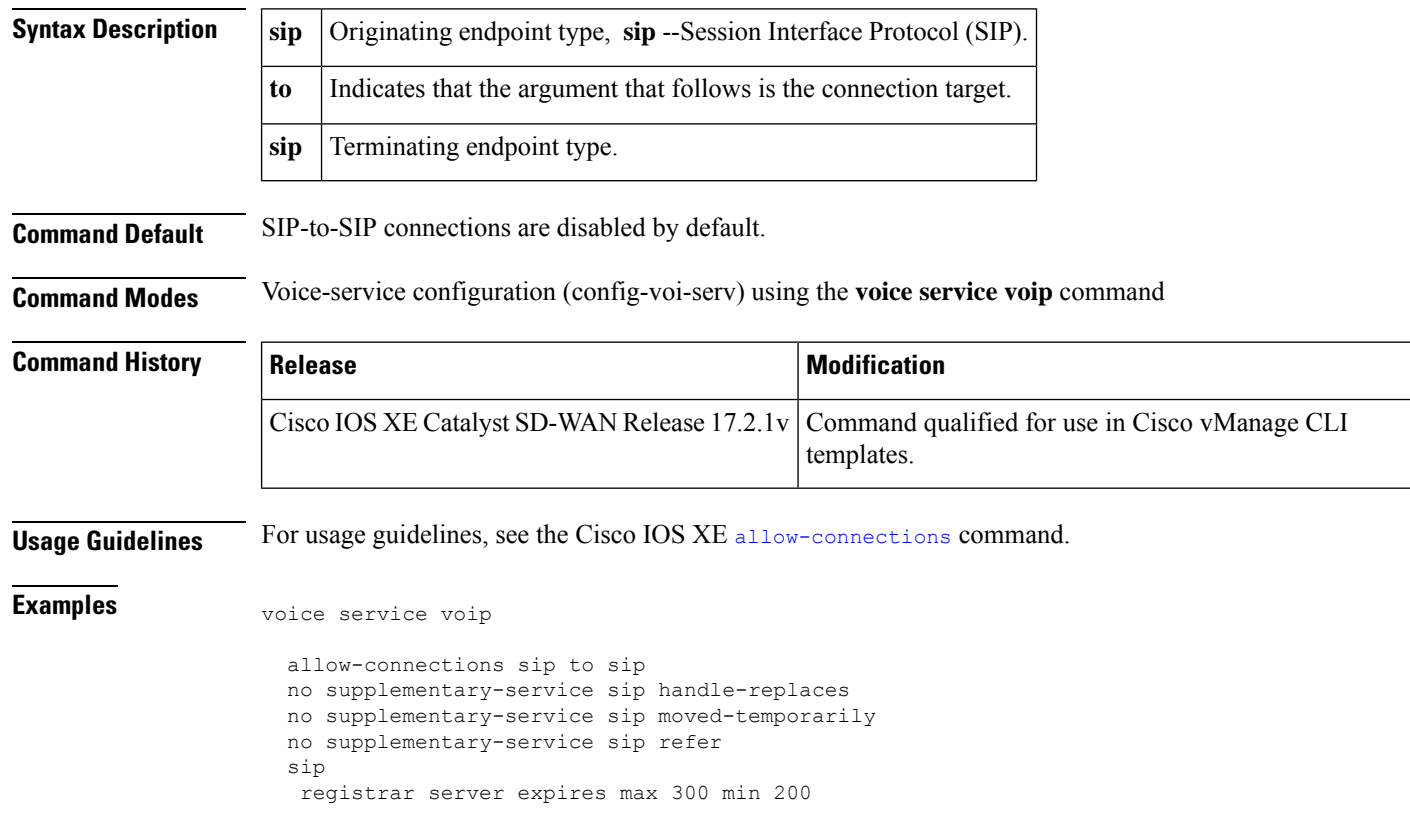

## <span id="page-2-0"></span>**bind interface**

To bind an interface to a Cisco CallManager group, use the **bindinterface** command in SCCP Cisco CallManager configuration mode. To unbind the selected interface, use the **no** form of this command.

#### **Supported Parameters**

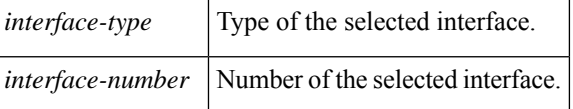

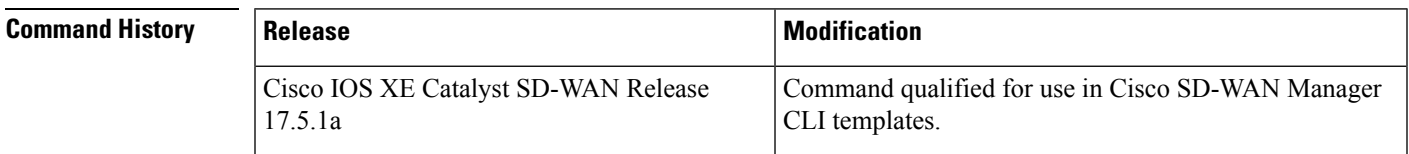

**Usage Guidelines** For more information about this command, see the Cisco IOS XE bind [interface](https://www.cisco.com/c/en/us/td/docs/ios-xml/ios/voice/vcr1/vcr1-cr-book/vcr-b1.html#wp2223814229) command. As per the yang model design, configure **sip-ua** command on device then under SIP command, configure **bind interface**.

```
Examples bind interface <interface-name-slot/bay/port>
                  keepalive retries <1-32>
                  keepalive timeout <0-180>
                  sccp ip precedence <1-7>
```
# **caller-id alerting dsp-pre-allocate**

To statically allocate a digital signal processor (DSP) resource for receiving caller ID information for an on-hook (Type 1) caller ID at a receiving Foreign Exchange Office (FXO) voice port, use the **caller-id alerting dsp-pre-allocate** command in voice-port configuration mode. To disable the effect of the command, delete the command from the CLI add-on feature template.

### **Syntax Description** alerting alerting alerting **algebra 10** alerting method. **dsp-pre-allocate** Performs DSP preallocation. **Command Default** DSP resource for receiving caller ID information are not allocated. **Command Modes** Voice-port configuration (config-voiceport) **Command History Release Server All Release Release Release Release Release Release Release Release Release** This command was introduced. Cisco IOS XE Catalyst SD-WAN Release 17.8.1a

#### **caller-id alerting dsp-pre-allocate**

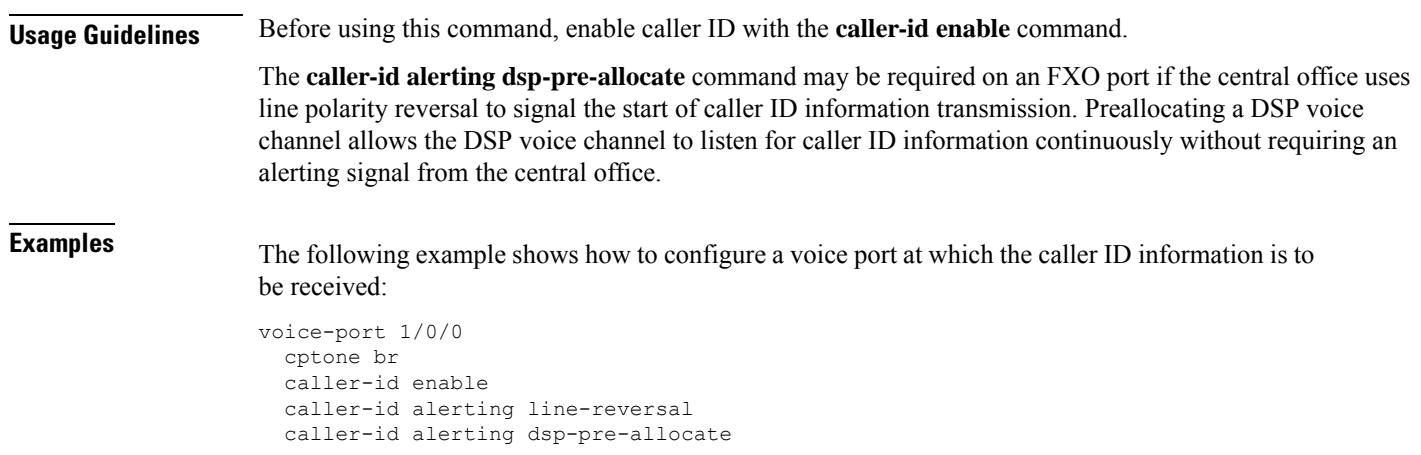

# <span id="page-3-0"></span>**caller-id alerting line-reversal**

To set the line-reversal alerting method for caller ID information for an on-hook (Type 1) caller ID at a sending Foreign Exchange Station (FXS) voice port, and for an on-hook caller ID at a receiving Foreign Exchange Office (FXO) voice port, use the **caller-idalerting line-reversal** command in voice-port configuration mode. To disable the effect of the command, delete the command from the CLI add-on feature template.

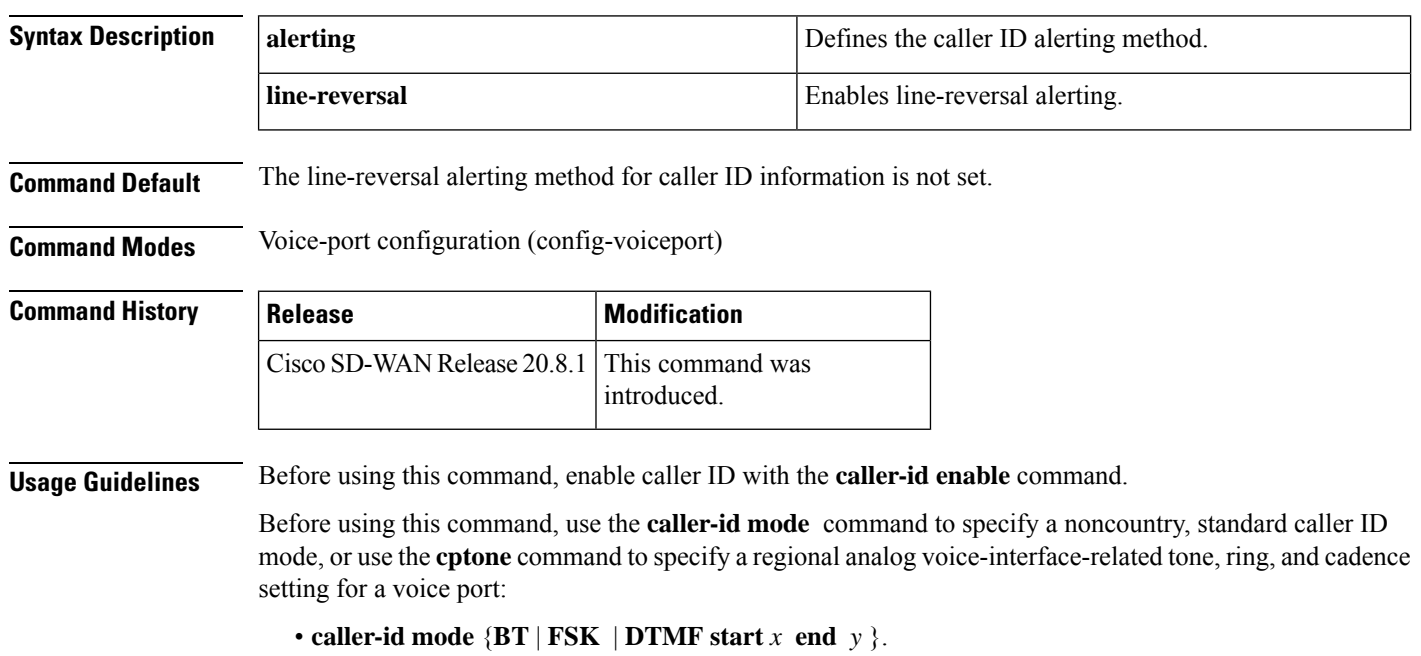

#### **caller-id alerting line-reversal**

Ш

• **cptone** *locale*, Here, *locale* can be **FR**, **DE**, **NO** , **IT**, **ES**, **ZA**, **TR**, **GB**, **AT**, **CN**, **HU**, **KR**, **BR**, **SE**, **DK**, **IS**, **NL**, **BE**, **IN**, or **SA**.

**Examples** The following example shows how to configure a voice port from which caller ID information is sent (FXS):

```
voice-port 1/0/0
  cptone br
   caller-id name A-sample
  caller-id number 4085550111
  caller-id enable
  caller-id alerting line-reversal
```
The following example shows how to configure a voice port from which caller ID information is received (FXO):

```
voice-port 2/0/0
  cptone br
   caller-id enable
   caller-id alerting line-reversal
  caller-id alerting dsp-pre-allocate
```
### <span id="page-4-0"></span>**caller-id alerting pre-ring**

To set a 250-millisecond pre-ring alerting method for caller ID information for an on-hook (Type 1) caller ID at a sending Foreign Exchange Station (FXS) and at a receiving Foreign Exchange Office (FXO) voice port, use the **caller-id alerting pre-ring** command in voice-port configuration mode. To disable the effect of the command, delete the command from the CLI add-on feature template.

#### **caller-id alerting pre-ring**

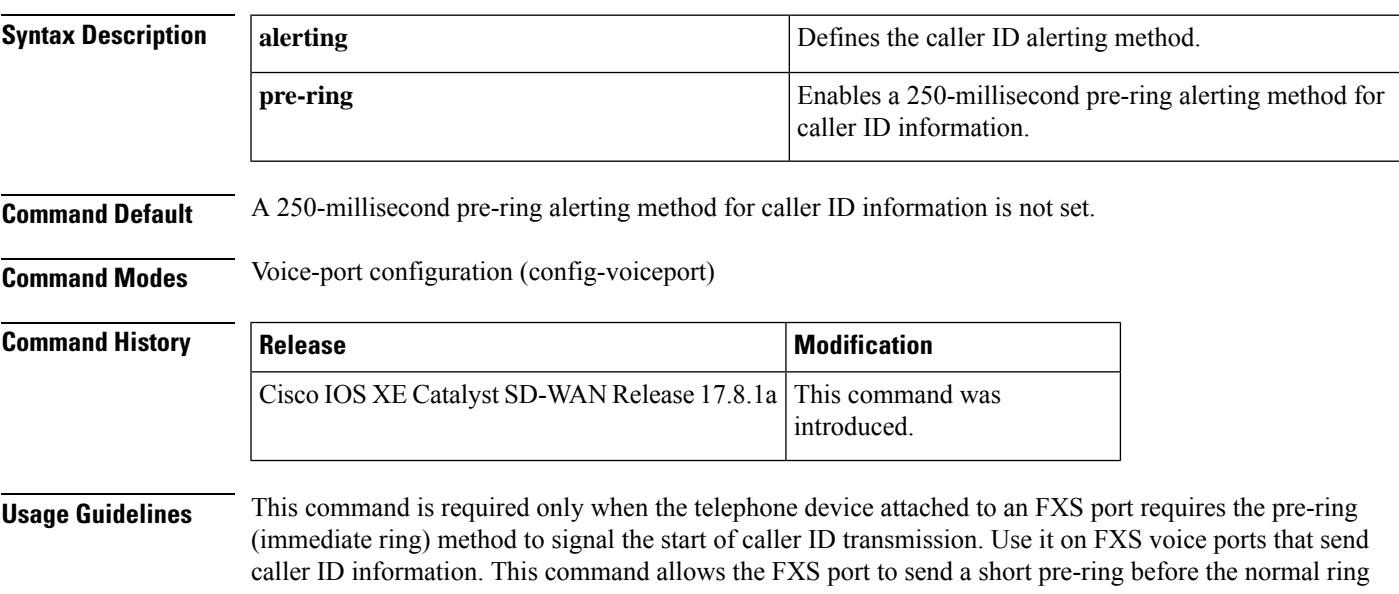

cadence. On an FXO port, an incoming pre-ring is simply counted as a normal ring by use of the **caller-id alerting ring** command.

Before using this command, enable caller ID with the **caller-id enable** command.

Before using this command, use the **caller-id mode** command to specify a noncountry, standard caller ID mode, or use the **cptone** command to specify a regional analog voice-interface-related tone, ring, and cadence setting for a voice port:

- **caller-id** mode  ${B}T | FSK | DTMF start x end y}.$
- **cptone** *locale*, Here, *locale* can be **FR**, **DE**, **NO** , **IT**, **ES**, **ZA**, **TR**, **GB**, **AT**, **CN**, **HU**, **KR**, **BR**, **SE**, **DK**, **IS**, **NL**, **BE**, **IN**, or **SA**.

**Examples** The following example shows how to configure a voice port from which caller ID information is sent:

```
voice-port 1/0/0
   cptone br
   caller-id enable
   station name A-sample
   station number 4085550111
   caller-id alerting pre-ring
```
The following example shows how to configure a voice port from which caller ID information is received (FXO):

```
voice-port 2/0/0
   cptone br
   caller-id enable
   caller-id alerting pre-ring
```
### <span id="page-5-0"></span>**caller-id alerting ring**

To set the ring-cycle method for receiving caller ID information for an on-hook (Type 1) caller ID at a receiving Foreign Exchange Office (FXO) or a sending Foreign Exchange Station (FXS) voice port, use the **caller-id alerting ring** command in voice-port configuration mode. To disable the effect of the command, delete the command from the CLI add-on feature template.

**caller-id alerting ring** [{ **1** | **2** | **3 4** }]

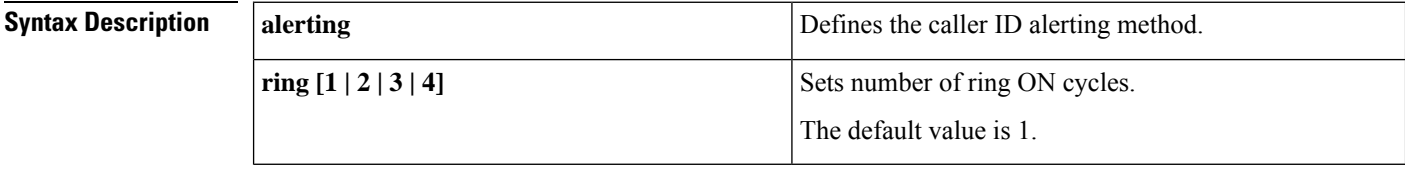

**Command Default** The ring-cycle method for receiving caller ID information is set to 1.

**Command Modes** Voice-port configuration (config-voiceport)

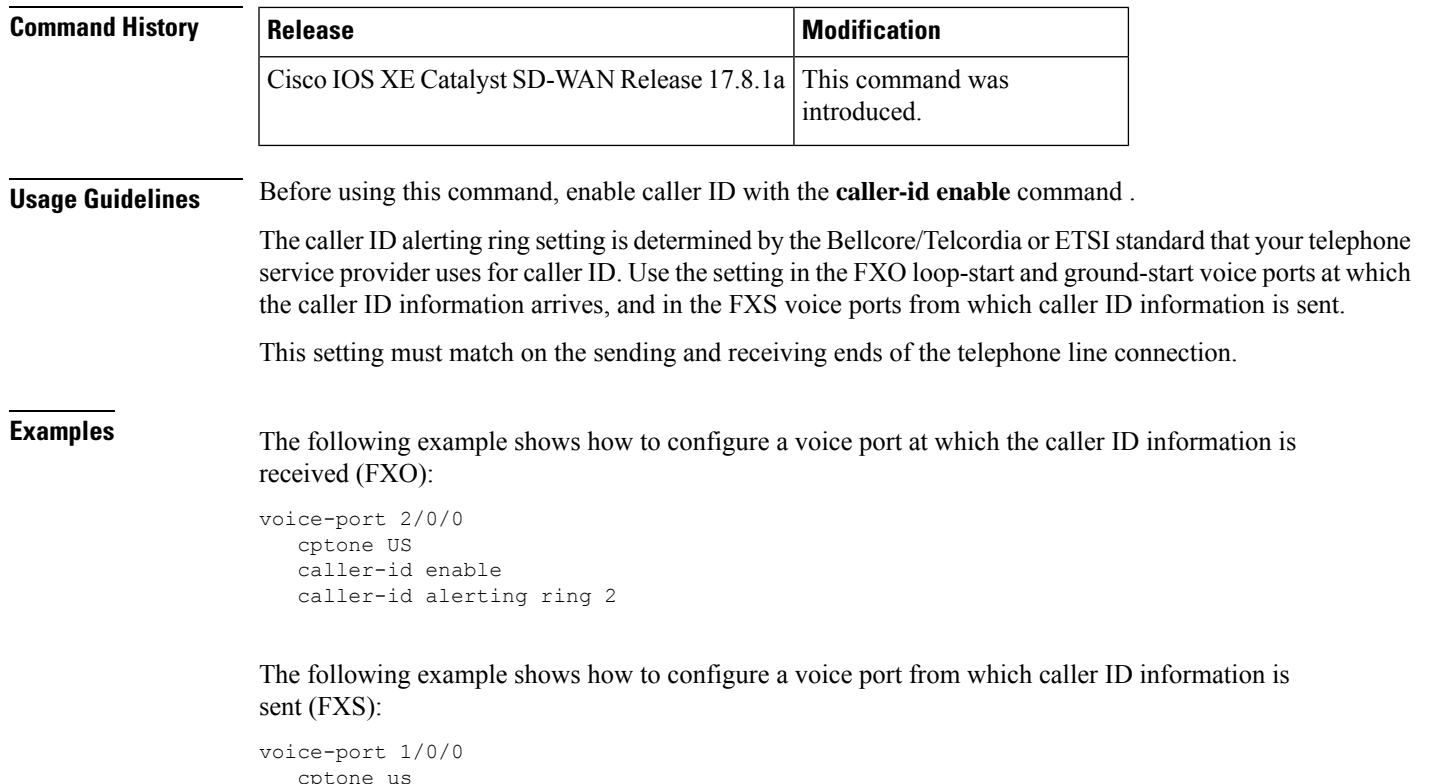

```
cptone us
station name A-sample
station number 4085550111
caller-id enable
caller-id alerting ring 2
```
# <span id="page-6-0"></span>**caller-id block**

To request blocking of caller ID information display at the far end of a call that originates from a Foreign Exchange Station (FXS) port, use the **caller-id block** command in voice-port configuration mode at the originating FXS voice port. To allow the display of caller ID information, delete the command from the CLI add-on feature template.

#### **caller-id block**

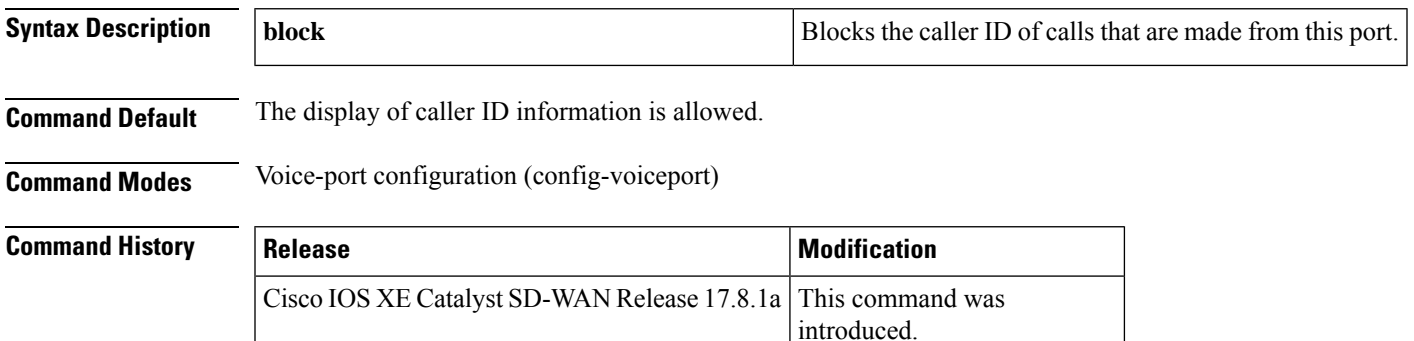

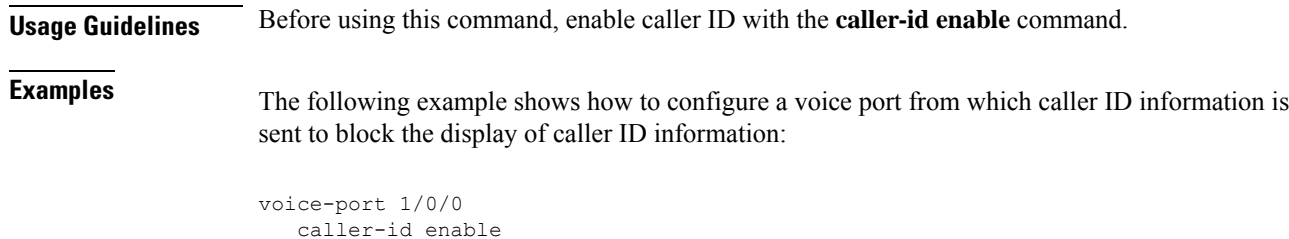

# <span id="page-7-0"></span>**caller-id enable**

caller-id block

**caller-id enable**

To enable a device to accept configuration settings from a **caller-id** command that configures caller ID functionality, use the **caller-id enable** command in voice-port configuration mode at the originating FXS or the receiving FXO voice port. To prevent a device from accepting configuration settings from a **caller-id** command that configures caller ID functionality, delete this command from the CLI add-on feature template.

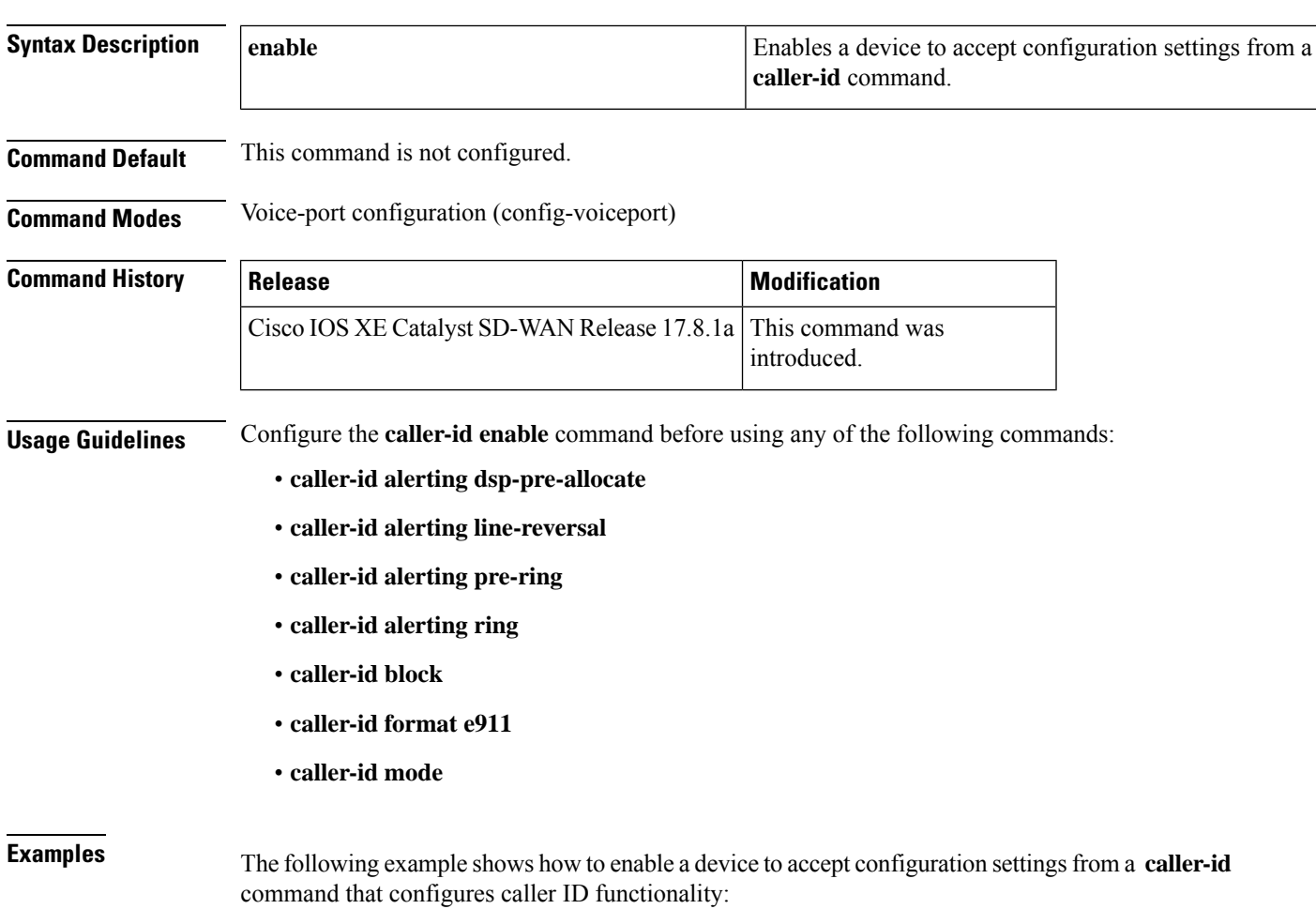

 $\mathbf{I}$ 

```
voice-port 1/0/0
  station name A-sample
   station number 4085550111
   caller-id enable
   caller-id alerting ring 2
```
### <span id="page-8-0"></span>**caller-id format e911**

To specify a caller ID message type that should be the Enhanced 911 format for calls sent on Foreign Exchange Station (FXS) voice ports, use the **caller-id format e911** command in voice-port configuration mode at the originating FXS voice port. To use the default Multiple Data Message Format (MDMF) caller ID message type, delete the command from the CLI add-on feature template.

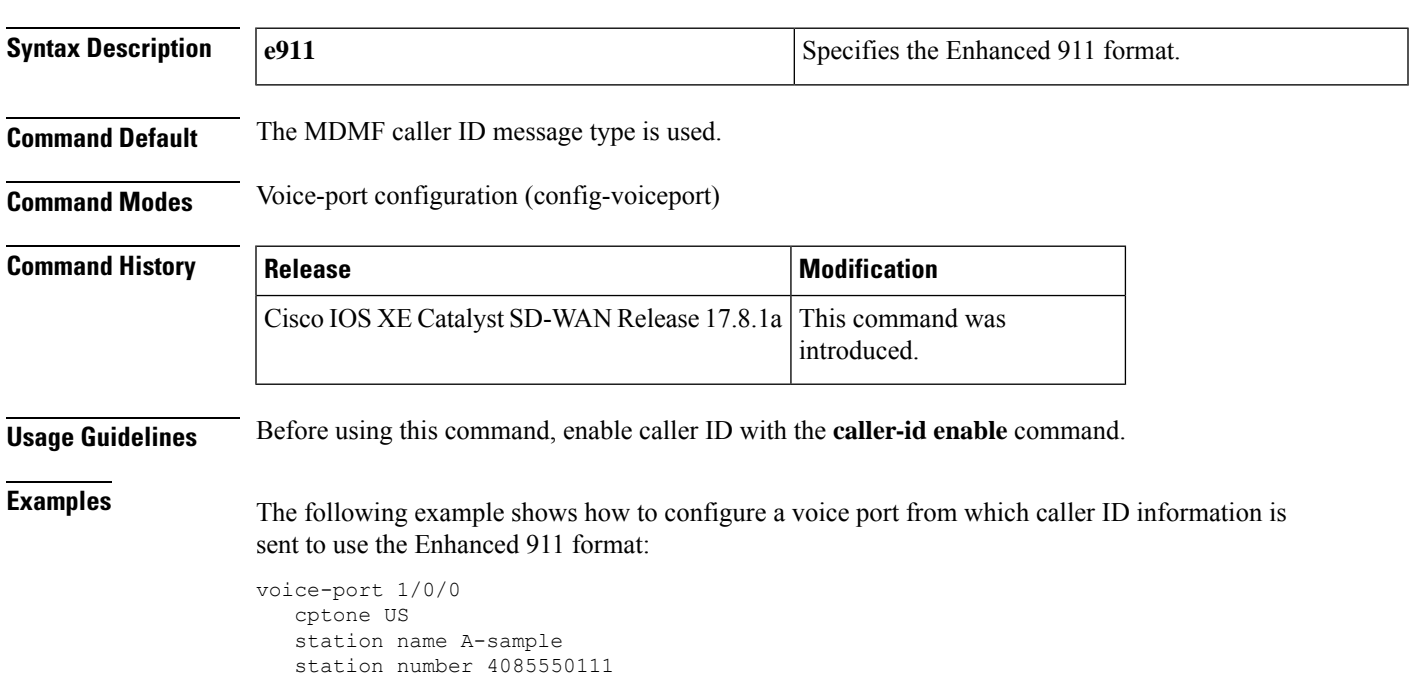

**caller-id format 911**

caller-id enable caller-id format e911

### <span id="page-8-1"></span>**caller-id mode**

To specify a noncountry,standard caller ID mode, use the **caller-id mode** command in voice port configuration mode at the sending Foreign Exchange Station (FXS) voice port or at the receiving Foreign Exchange Office (FXO) voice port. To allow the caller ID mode to be country-specific, delete the command from the CLI add-on feature template.

```
caller-id mode { BT | FSK | DTMF | { start | { # | * | A | B | C | D } | end | { # | * | A | B | C | D }
}] }
```
 $\mathbf{l}$ 

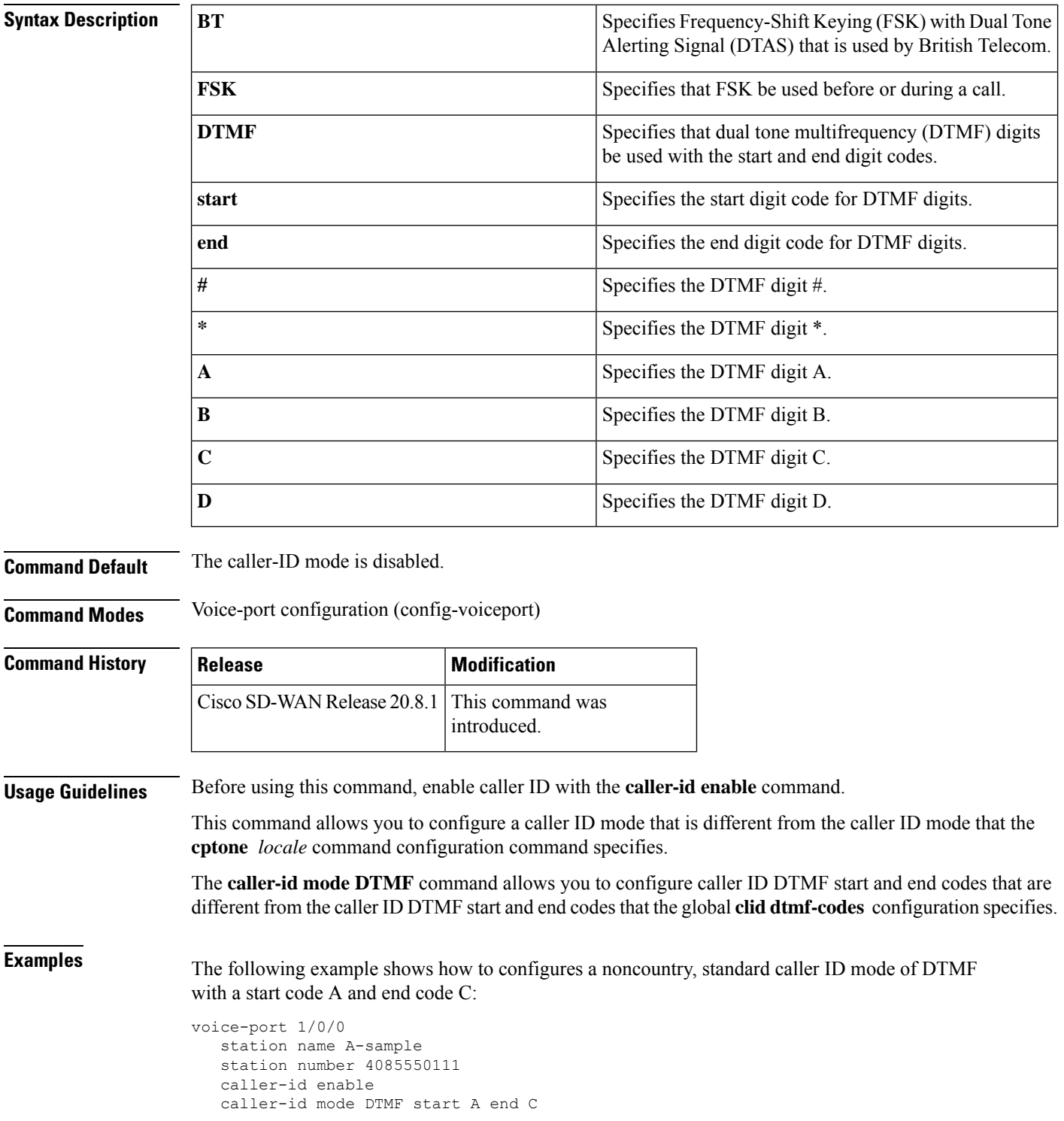

# <span id="page-10-0"></span>**clid dtmf-codes**

To specify global caller ID dual-tone multifrequency (DTMF) start, redirect, and end codes, use the **clid dtmf-codes** command in voice service pots configuration mode. To disable the effect of the command, delete the command from the CLI add-on feature template.

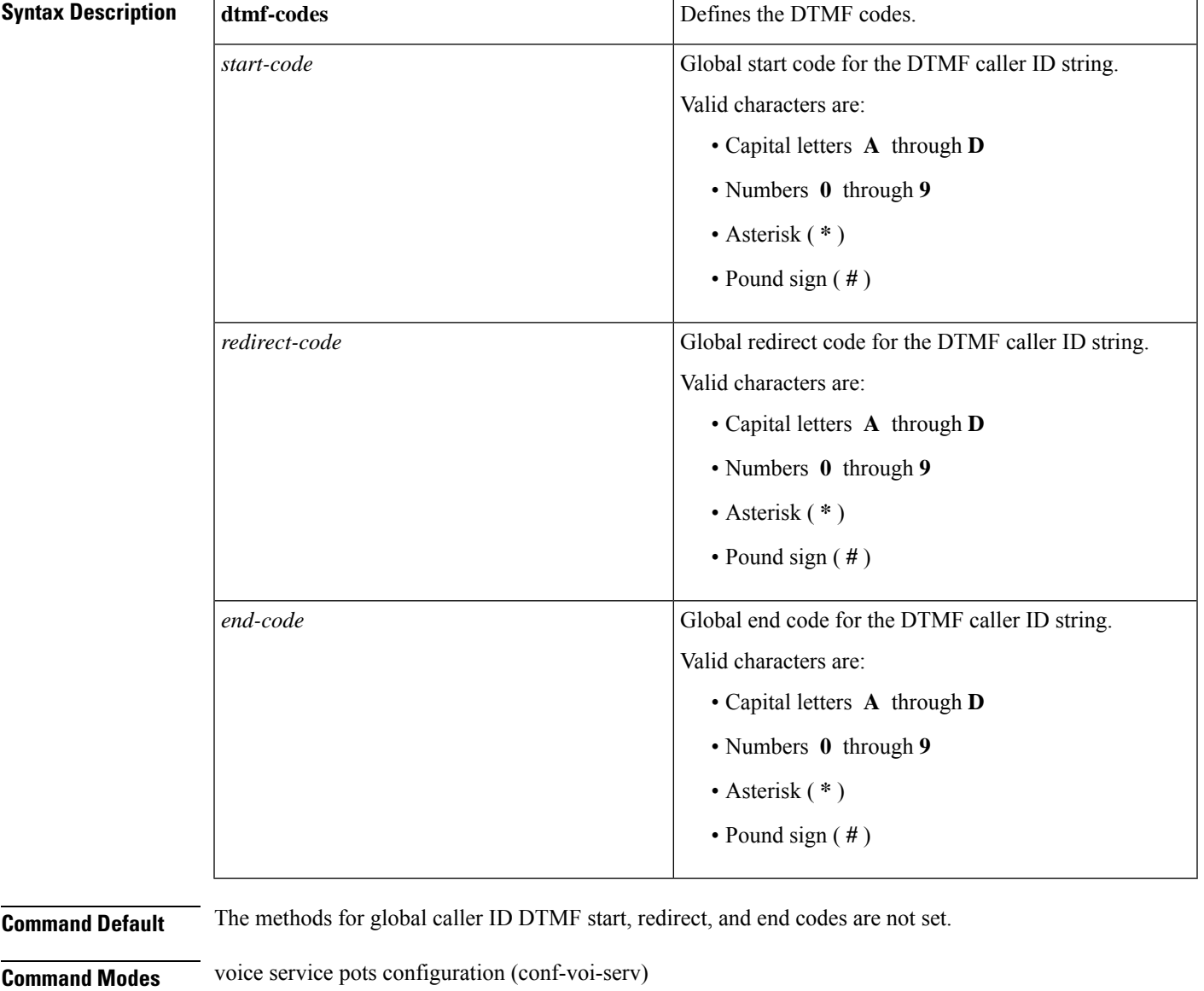

**clid dtmf-codes** *start-code redirect-code end-code*

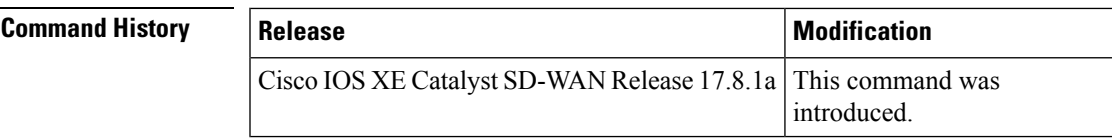

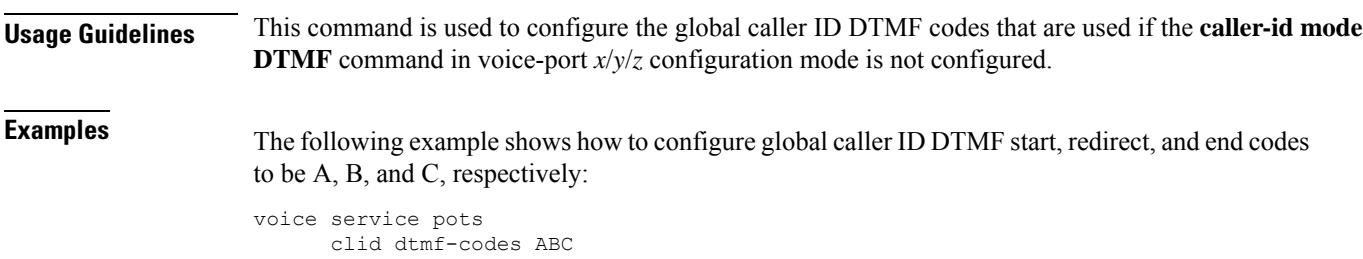

# <span id="page-11-0"></span>**codec preference**

To specify a list of preferred codecs to use on a dial peer, use the **codec preference** command in voice class configuration mode. To disable this functionality, use the **no** form of this command.

**codec preference** *value* [{ *codec-type* [{ **bytes** *payload-size* | **mode** *mode-value* }] }] **no codec preference**

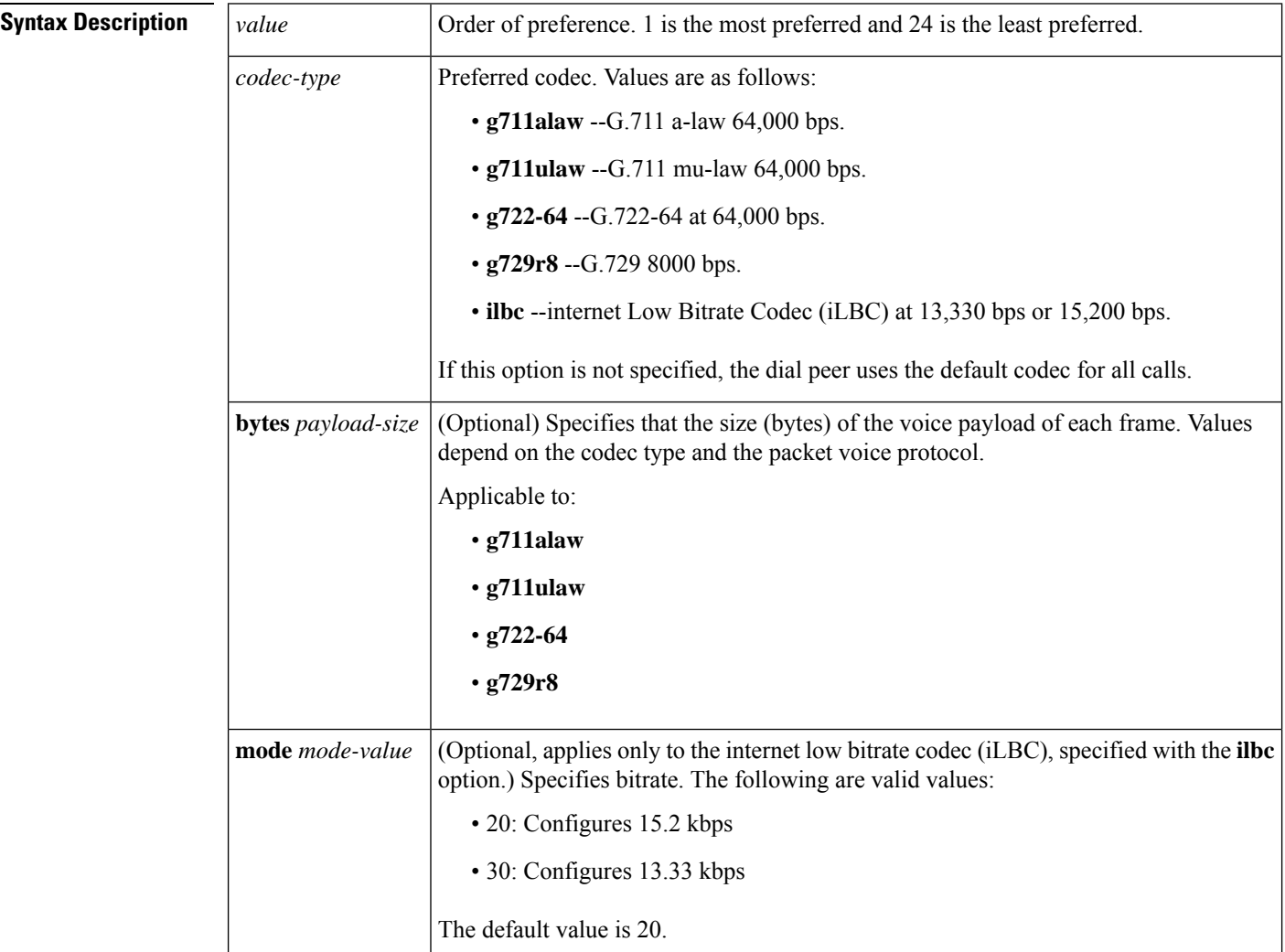

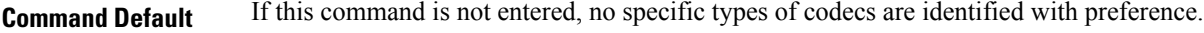

**Command Modes** voice class configuration (config-class)

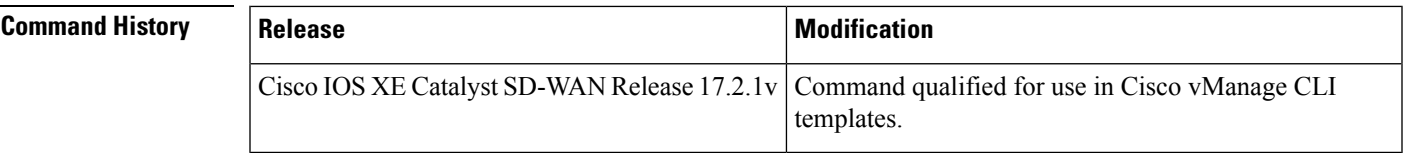

**Usage Guidelines** For usage guidelines, see the Cisco IOS XE codec [preference](https://www.cisco.com/c/en/us/td/docs/ios-xml/ios/voice/vcr1/vcr1-cr-book/vcr-c6.html#wp3062054142) command.

**Examples** 

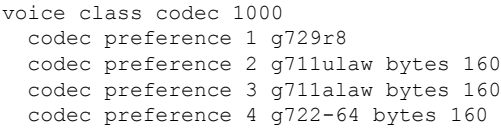

### <span id="page-12-0"></span>**credentials**

To enter credentials configuration mode to configure a certificate for a Cisco Unified Communications Manager Express Certificate Ttrust List (CTL) provider or for Cisco Unified Survivable Remote Site Telephony (SRST) router communication to Cisco Unified Communications Manager, use the **credentials** command in global configuration mode. To set all the commands that are present in credentials configuration mode to the default **nonsecure**, use the **no** form of this command.

**credentials no credentials Syntax Description** This command has no arguments or keywords. **Command Default** Nonsecure, so credentials are not provided. **Command Modes** Global configuration (config) **Command History Release Release Release Release Release Release Release Release Release** This command was introduced. Cisco IOS XE Catalyst SD-WAN Release 17.10.1a **Usage Guidelines** The credential server provides certificates to any device that requests a certificate. The credentials server does not request any data from a client, and so, no authentication is necessary. When the client, Cisco Unified Communications Manager, requests a certificate, the credentials server provides the certificate. Cisco Unified Communications Manager exports the certificate to the phone, and the Cisco Unified IP phone holds the SRST router certificate in its configuration file. The device certificate for secure SRST routers is placed in the configuration file of the Cisco Unified IP phone because the entry limit in the CTL of Cisco Unified Communications Manager is 32.

Credentials service for SRST runs on default port 2445. Cisco Unified Communications Manager connects to port 2445 on the secure SRST router and retrieves the secure SRST device certificate during the TLS handshake.

Activate this command on all SRST routers.

**Caution:**For security reasons, credentials service should be deactivated on all theSRST routers after the task of provisioning to Cisco Unified Communications Manager is completed.

**Examples** The following example shows how to enter credentials configuration mode and set the IP source address and the trustpoint:

```
credentials
  ip source-address 10.6.21.4 port 2445
  trustpoint srstca
```
### <span id="page-13-0"></span>**description (dial-peer voice voip)**

To add a description consisting of a line of up to 64 characters to describe a dial peer, use the **description** command in dial peer configuration mode. To delete the description, use the **no** form of this command.

**description** *string* **no description**

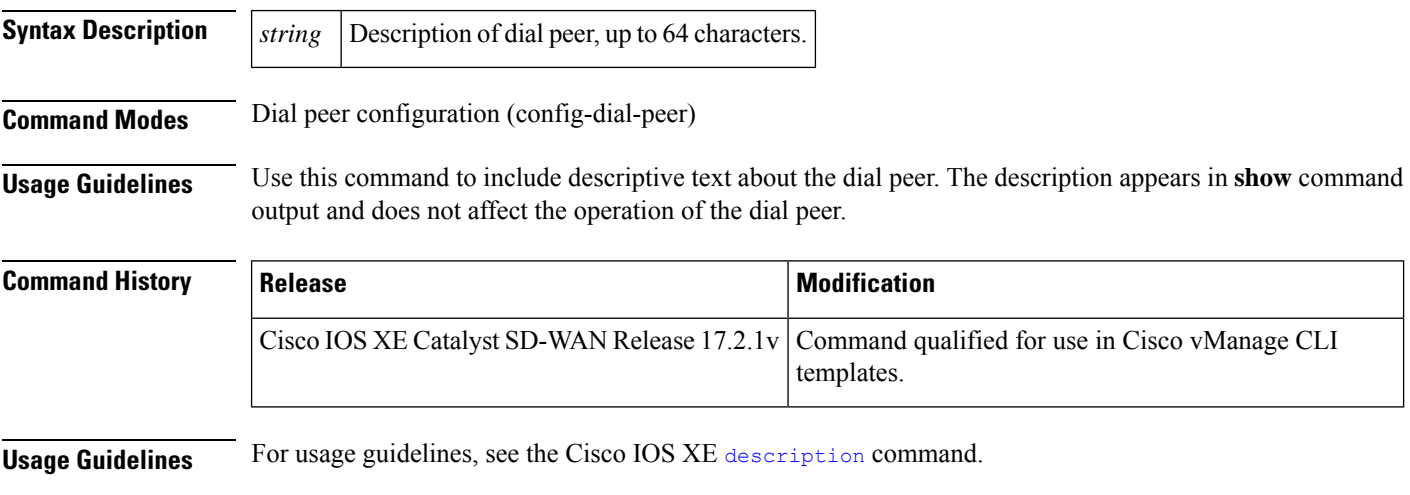

```
dial-peer voice 2000 voip
  description inbound PSTN calls
```
### <span id="page-13-1"></span>**destination-pattern**

To specify either the prefix or the full E.164 telephone number to be used for a dial peer, use the **destination-pattern** command in dial peer configuration mode.

**destination-pattern** *string*

Ш

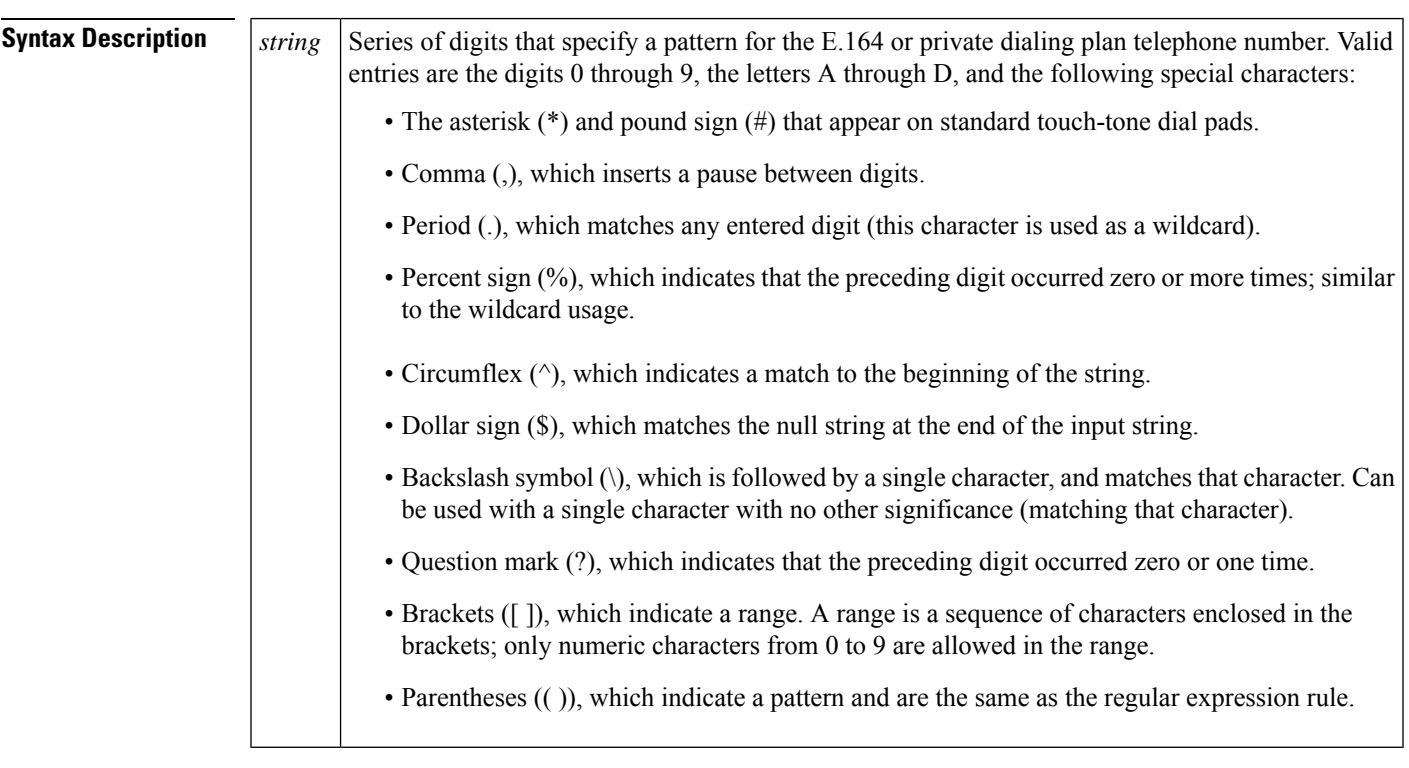

#### **no destination-pattern** *string*

**Command Modes** Dial peer configuration (config-dial-peer)

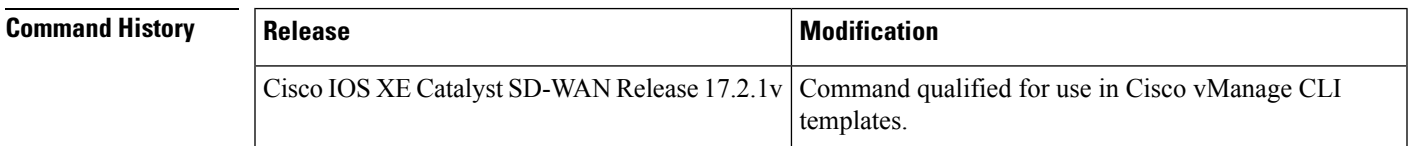

**Usage Guidelines** Use the **destination-pattern** command to define the E.164 telephone number for a dial peer.

The pattern you configure is used to match dialed digits to a dial peer. The dial peer is then used to complete the call. When a router receives voice data, it compares the called number (the full E.164 telephone number) in the packet header with the number configured as the destination pattern for the voice-telephony peer. The router then strips out the left-justified numbers that correspond to the destination pattern. If you have configured a prefix, the prefix is prepended to the remaining numbers, creating a dial string that the router then dials. If all numbers in the destination pattern are stripped out, the user receives a dial tone.

For usage guidelines, see the Cisco IOS XE [destination-pattern](https://www.cisco.com/c/en/us/td/docs/ios-xml/ios/voice/vcr2/vcr2-cr-book/vcr-d1.html#wp3129546504) command.

```
dial-peer voice 1000 voip<br>description Branch 1
  description
  destination-pattern 1T
  no shutdown
  voice-class codec 1000
  session transport udp
  session protocol sipv2
  session target ipv4:10.1.101.8
  dtmf-relay rtp-nte digit-drop sip-kpml sip-notify
```
### <span id="page-15-0"></span>**dial-peer voice (VOIP)**

To define a particular dial peer, to specify the method of voice encapsulation, and to enter dial peer configuration mode, use the **dial-peer voice** command in global configuration mode. To delete a defined dial peer, use the **no** form of this command.

**dial-peer voice** *dial-peer-tag* **voip no dial-peer voice**

Dial peer tag. *dial-peer-tag*

**Command Default** No dial peer is defined. No method of voice encapsulation is specified.

**Command Modes** Global configuration (config)

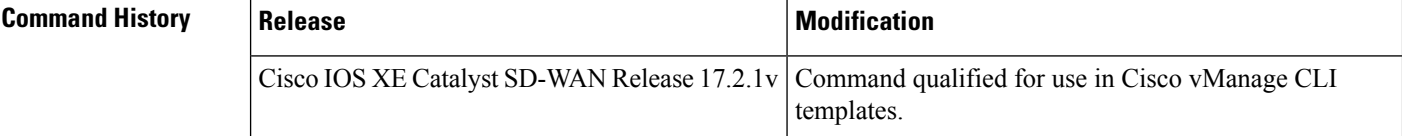

**Usage Guidelines** Use the **dial-peer voice** global configuration command to switch to dial peer configuration mode from global configuration mode and to define a particular dial peer. Use the **exit**command to exit dial peer configuration mode and return to global configuration mode.

For usage guidelines, see the Cisco IOS XE [dial-peer](https://www.cisco.com/c/en/us/td/docs/ios-xml/ios/voice/vcr2/vcr2-cr-book/vcr-d1.html#wp2182184624) voice command.

```
dial-peer voice 1000 voip
  description Branch 1
 destination-pattern 1T
 no shutdown
 voice-class codec 1000
 session transport udp
  session protocol sipv2
  session target ipv4:10.1.101.8
  dtmf-relay rtp-nte digit-drop sip-kpml sip-notify
```
### <span id="page-15-1"></span>**dtmf-relay (VOIP)**

To specify how a Session Initiation Protocol (SIP) gateway relays dual tone multifrequency (DTMF) tones between telephony interfaces and an IP network, use the **dtmf-relay** command in dial peer voice configuration mode. To remove all signaling options and send the DTMF tones as part of the audio stream, use the **no** form of this command.

**dtmf-relay** { **rtp-nte** [{ **digit-drop** | **sip-info** | **sip-kpml** | **sip-notify** }] | **sip-info** [{ **rtp-nte** [{ **digit-drop** }] | **sip-kpml** | **sip-notify** }] | **sip-kpml** [{ **rtp-nte** [{ **digit-drop** }] | **sip-info** | **sip-notify** }] | **sip-notify** [{ **rtp-nte** [{ **digit-drop** }] | **sip-info** | **sip-kpml** }] }

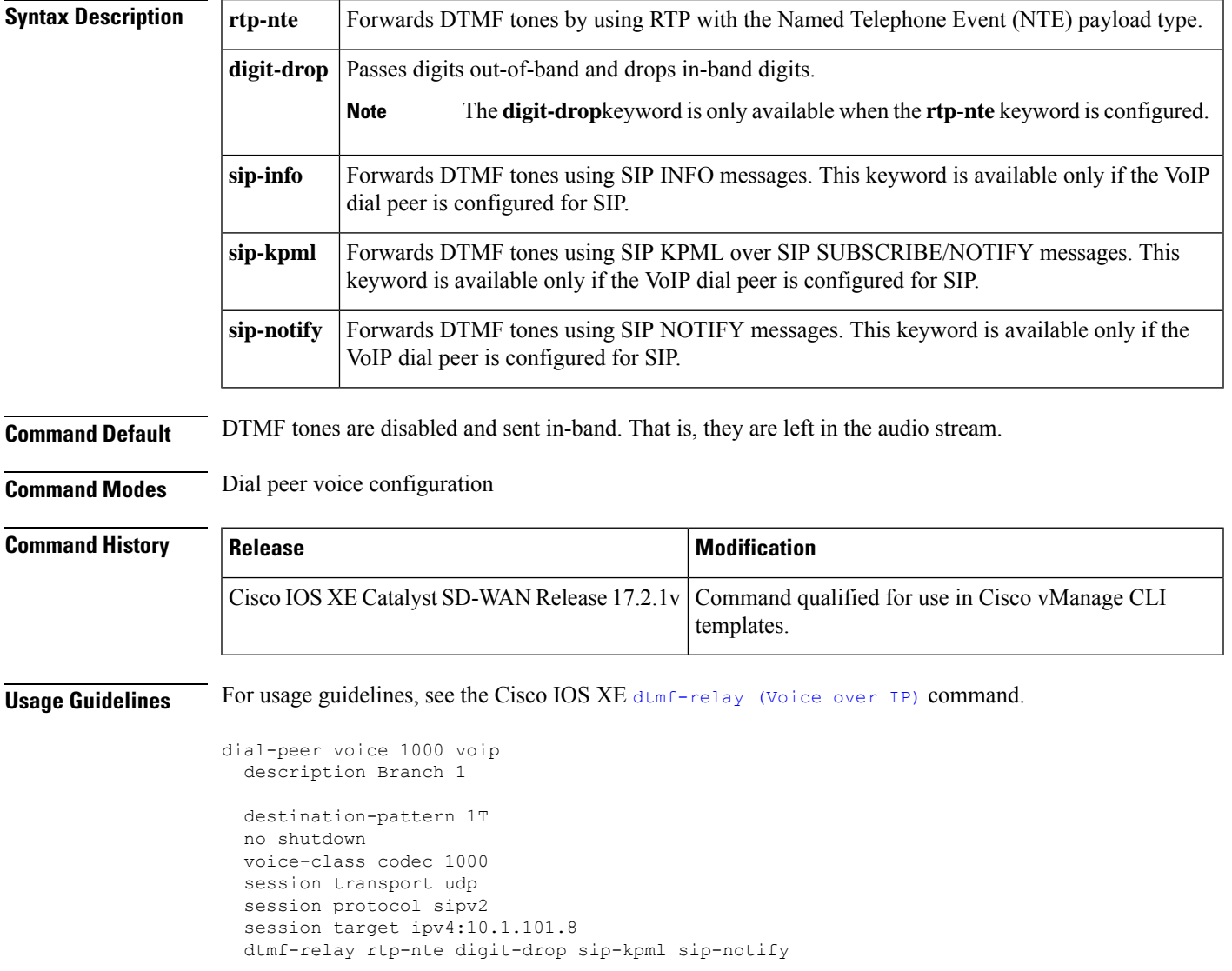

#### **no dtmf-relay** { **rtp-nte** | **sip-info** | **sip-kpml** | **sip-notify** }

# <span id="page-16-0"></span>**hunt-scheme least-used**

To enable the least used search method for finding an available channel in a trunk group for outgoing calls, use the **hunt**-**scheme least**-**used** command in trunk group configuration mode. To delete the hunt scheme from the trunk group profile, use the **no** form of the command.

#### **Supported Parameters**

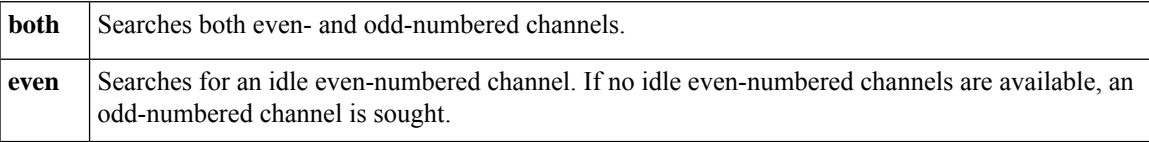

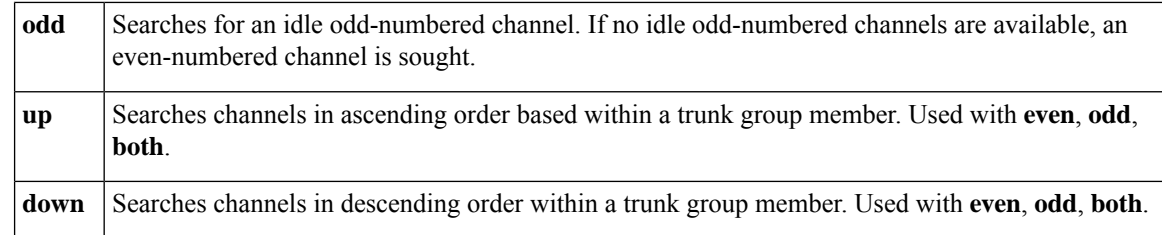

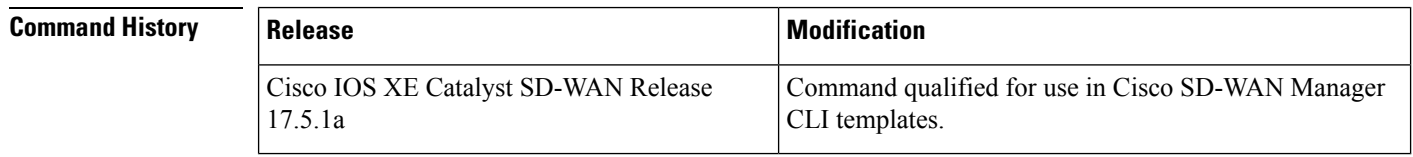

<span id="page-17-0"></span>

**Usage Guidelines** For more information about this command, see the Cisco IOS XE [hunt-scheme](https://www.cisco.com/c/en/us/td/docs/ios-xml/ios/voice/vcr2/vcr2-cr-book/vcr-h1.html#wp3739328363) least-used command.

# **hunt-scheme round-robin**

To enable the round robin search method for finding an available channel in a trunk group for outgoing calls, use the **hunt**-**scheme round**-**robin** command in trunk group configuration mode. To delete the hunt scheme from the trunk group profile, use the **no** form of this command.

#### **Supported Parameters**

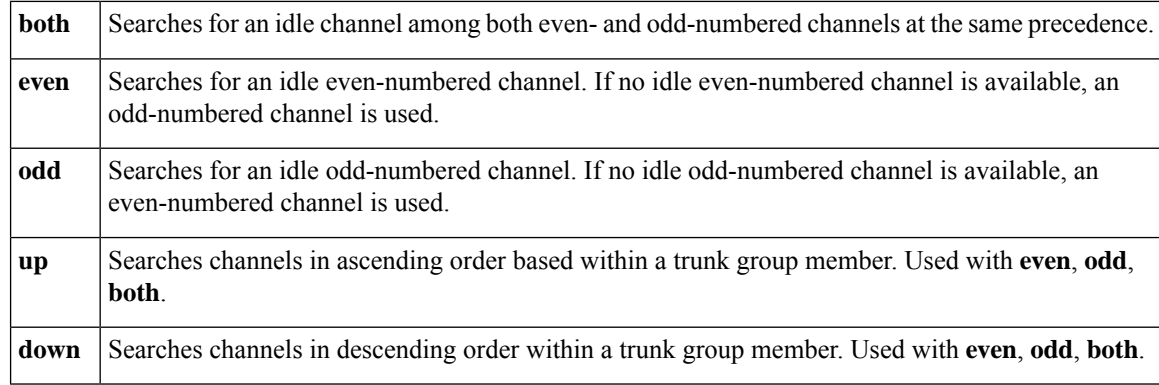

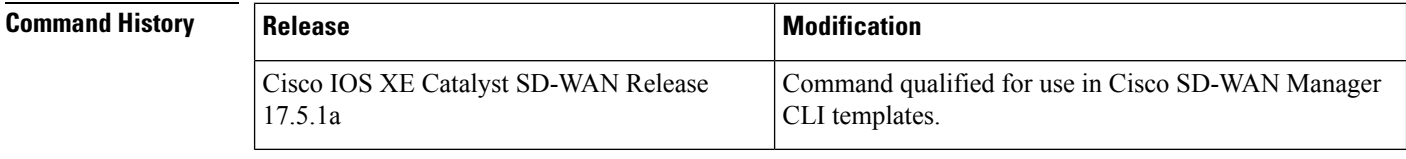

**Usage Guidelines** For more information about this command, see the Cisco IOS XE [hunt-scheme](https://www.cisco.com/c/en/us/td/docs/ios-xml/ios/voice/vcr2/vcr2-cr-book/vcr-h1.html#wp2174192879) round-robin command.

Ш

### <span id="page-18-0"></span>**hunt-scheme sequential**

To specify the sequential search method for finding an available channel in a trunk group for outgoing calls, use the **hunt**-**scheme sequential** command in trunk group configuration mode. To delete the hunt scheme from the trunk group profile, use the **no** form of this command.

#### **Supported Parameters**

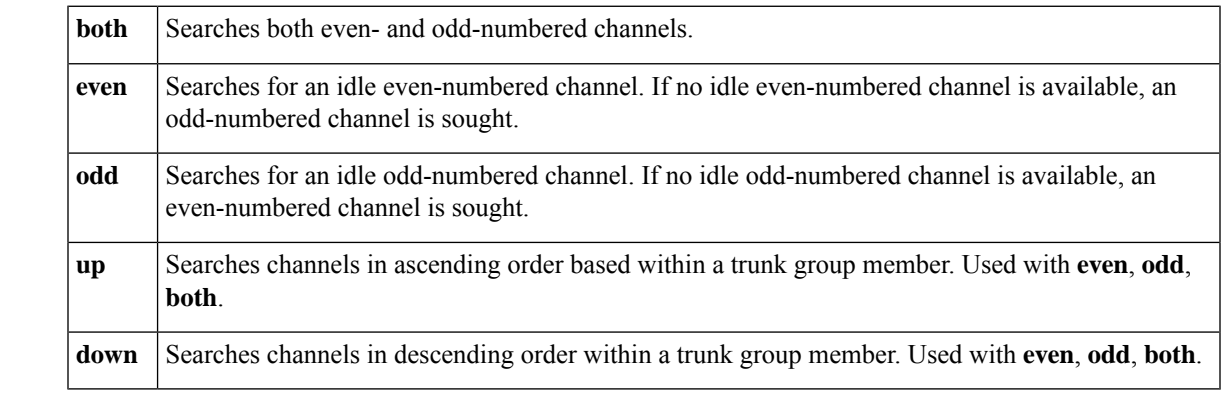

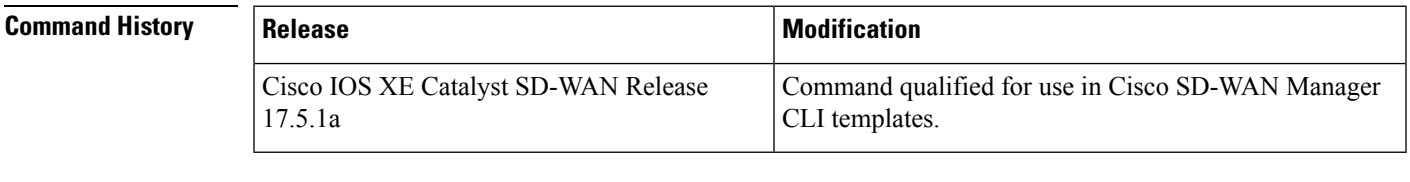

**Usage Guidelines** For more information about this command, see the Cisco IOS XE [hunt-scheme](https://www.cisco.com/c/en/us/td/docs/ios-xml/ios/voice/vcr2/vcr2-cr-book/vcr-h1.html#wp2685382983) sequential command.

#### <span id="page-18-1"></span>**Examples**

hunt-scheme sequential [both | even | odd] [up | down]

# **id network**

To configure the IPv4 prefixes of the network that contains IP phones that Survivable Remote Site Telephony (SRST) supports, use the **id network** command in voice register pool configuration mode. To remove the prefixes, use the no form of this command.

**id network** *address* **mask** *mask*

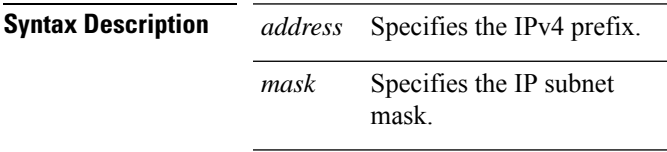

**Command Default** This command has no default behavior.

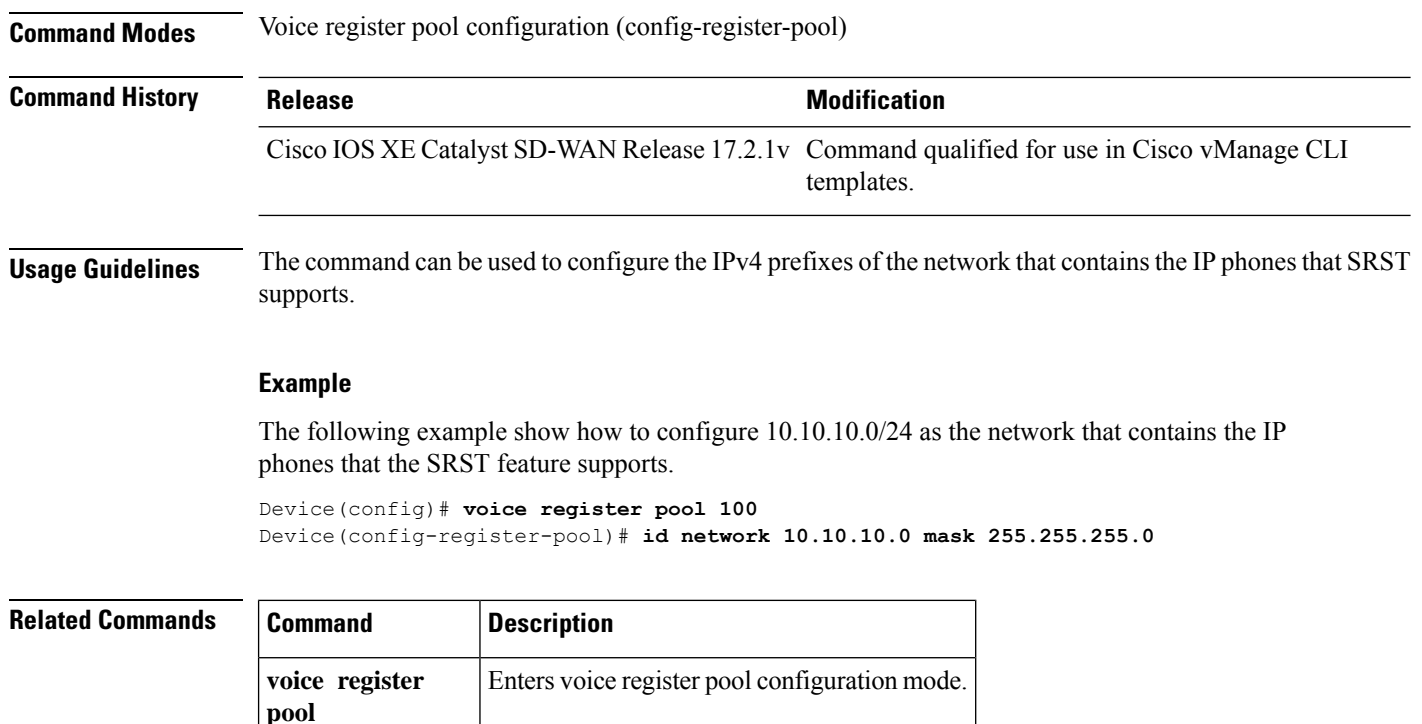

# <span id="page-19-0"></span>**keepalive retries**

To set the number of keepalive retries from Skinny Client Control Protocol (SCCP) to Cisco Unified CallManager, use the **keepalive retries** command in SCCP Cisco CallManager configuration mode. To reset this number to the default value, use the **no** form of this command.

#### **Supported Parameters**

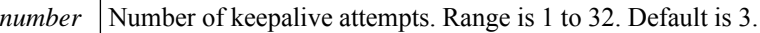

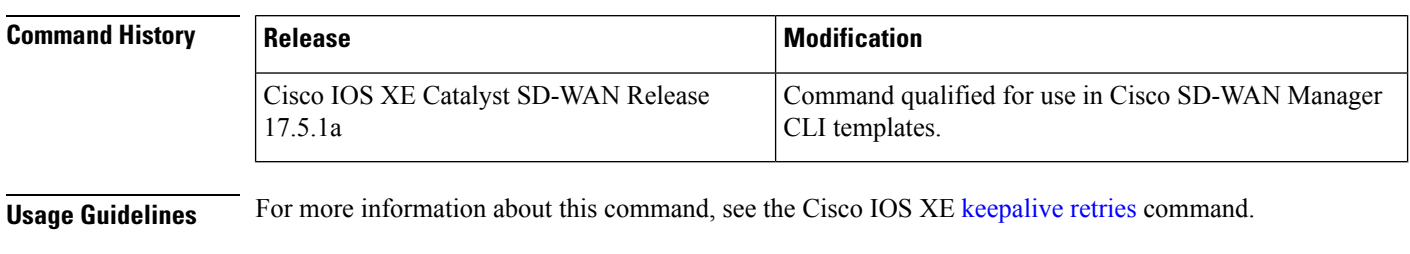

**Examples bind interface <interface-name-slot/bay/port>** keepalive retries <1-32> sccp ip precedence <1-7>

Ш

# <span id="page-20-0"></span>**keepalive timeout**

To set the length of time between keepalive messages from Skinny Client Control Protocol (SCCP) to Cisco Unified CallManager, use the**keepalive timeout** command inSCCP Cisco CallManager configuration mode. To reset the length of time to the default value, use the **no** form of this command.

#### **Supported Parameters**

*seconds* Time between keepalive messages. Range is 1 to 180. Default is 30.

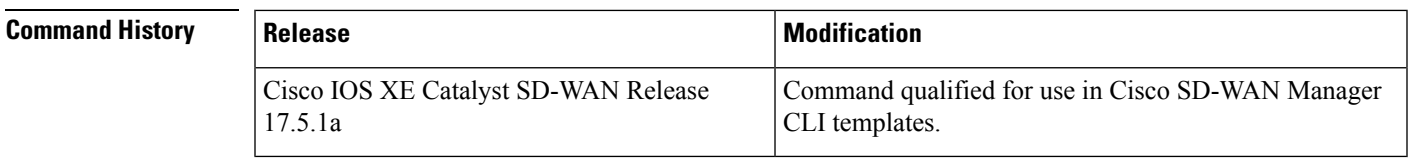

**Usage Guidelines** For more information about this command, see the Cisco IOS XE [keepalive](https://www.cisco.com/c/en/us/td/docs/ios-xml/ios/voice/vcr3/vcr3-cr-book/vcr-k1.html#wp4785443200) timeout command.

```
Examples bind interface <interface-name-slot/bay/port>
                  keepalive timeout <0-180>
                  sccp ip precedence <1-7>
```
# **max-dn**

To set the maximum number of extensions to be supported by a Cisco Unified SIP SRST router, use the **max-dn** command in voice register global mode (**voice register global**). To reset this number to the default value, use the **no**form of this command.

**max-dn** *max-directory-numbers*

#### **no max-dn**

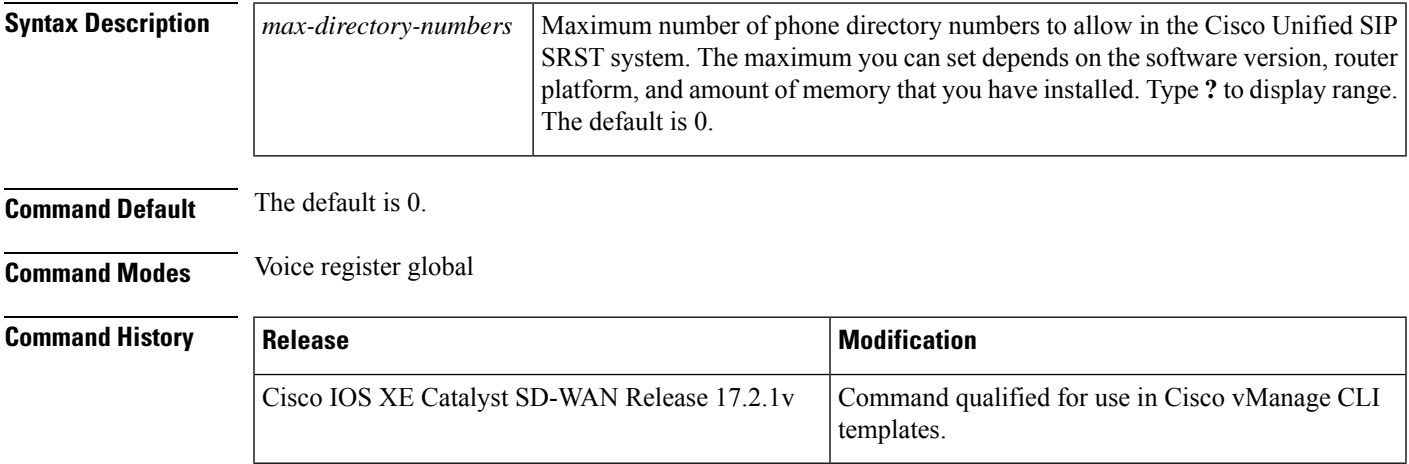

**Usage Guidelines** The **max-dn** command limits the number of directory numbers available in a Cisco Unified SIP SRST system. The maximum number of ephone-dns that you can create depends on the software version, router platform, and amount of memory that you have installed. Type **?** to display range.

```
voice register global
max-dn 200
max-pool 100
 system message "SRST mode"
```
### <span id="page-21-0"></span>**max-pool**

To set the maximum number of Session Initiation Protocol (SIP) voice register pools that are supported in Cisco Unified SIP SRST, use the **max-pool** command in voice register global configuration mode (**voice register global**). To reset the maximum number to the default, use the **no** form of this command.

**max-pool** *max-voice-registers-pools*

**no max-pool**

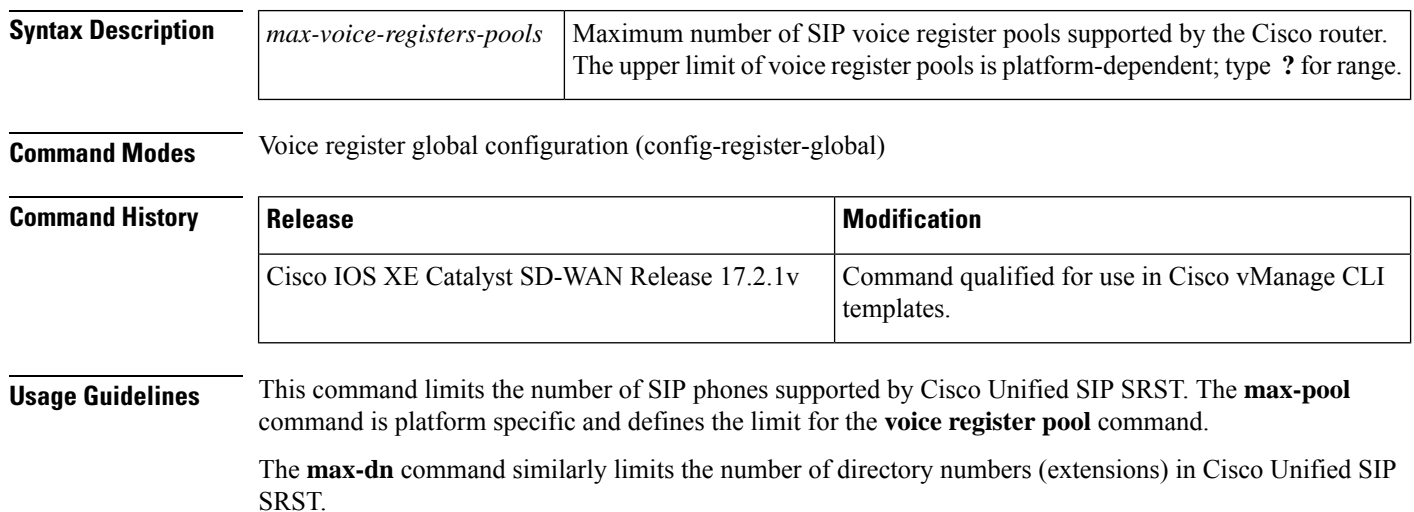

```
voice register global
 max-dn 200
 max-pool 100
 system message "SRST mode"
```
### <span id="page-21-1"></span>**registrar server**

To enable SIP registrar functionality, use the **registrar server** command in SIP configuration mode (**voice service voip**, then **sip**). To disable SIP registrar functionality, use the **no**form of the command.

**registrar server expires** [{ **max** *sec* [ **min** *sec* ] | **min** *sec* }]

**no registrar server**

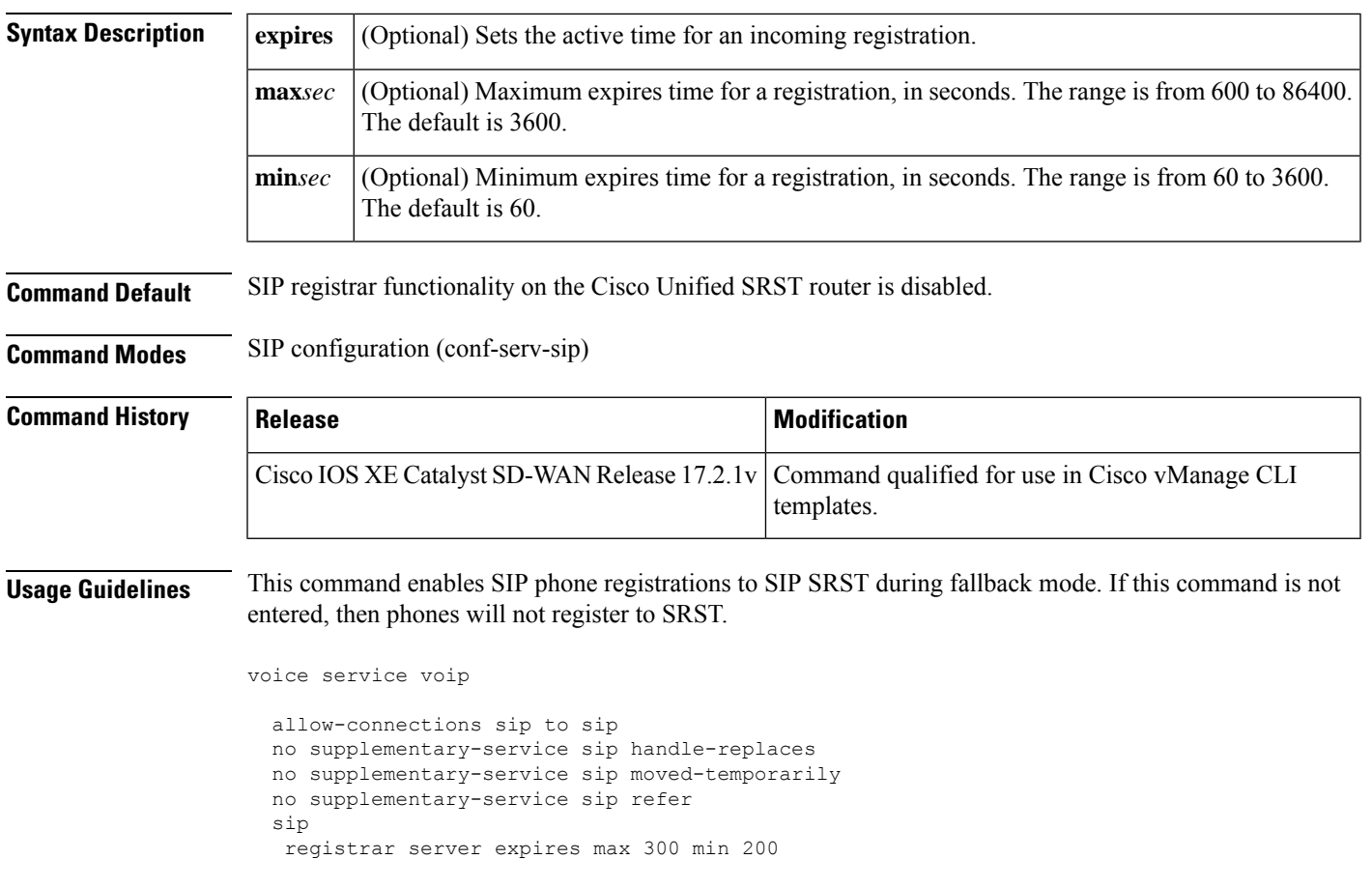

# <span id="page-22-0"></span>**security-policy (voice register global)**

To define the security level of Session Initiation Protocol (SIP) phones allowed to register, use the **security-policy command** command in voice register global configuration mode. To return to the default, use the **no** form of this command.

**security-policy secure no security-policy secure**

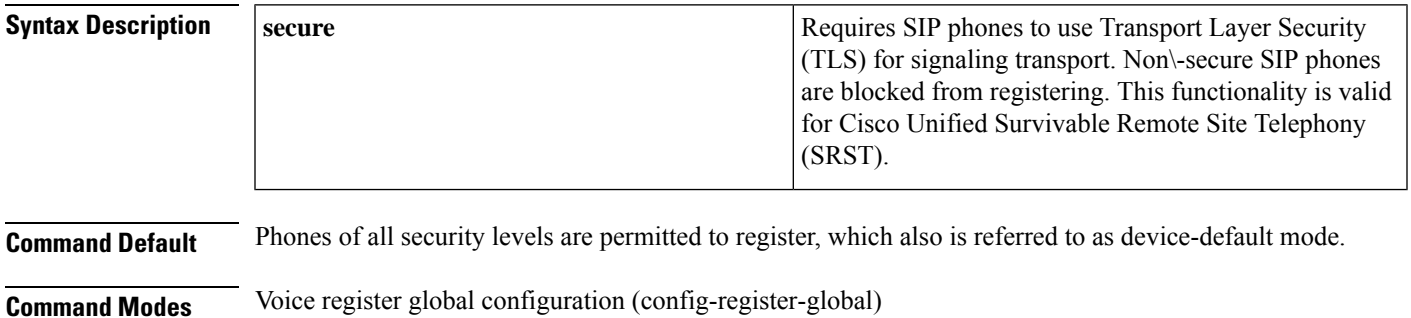

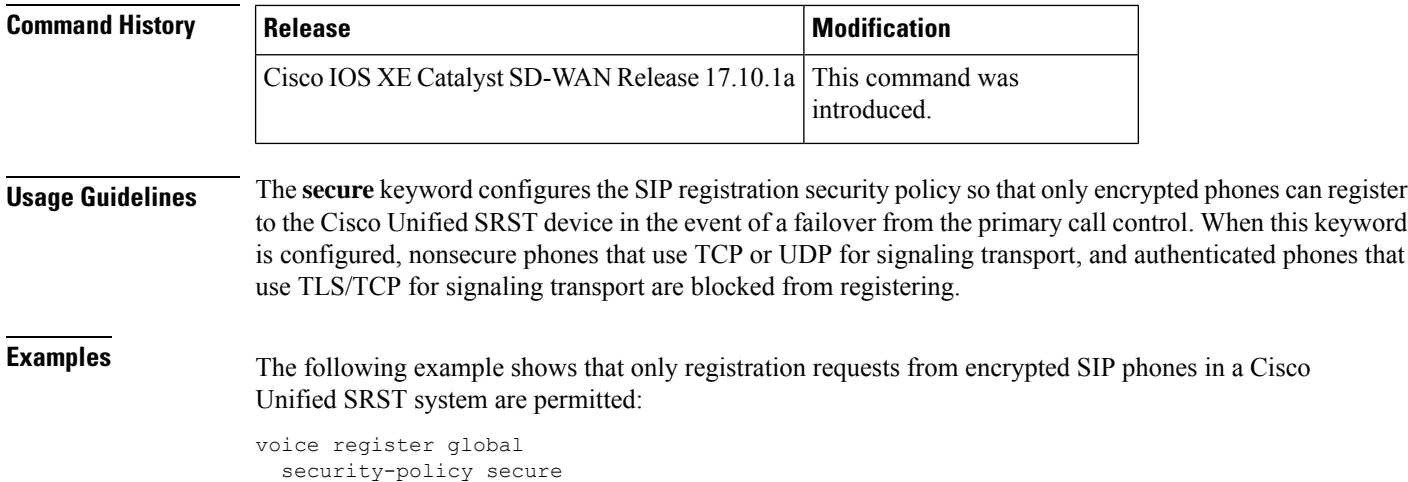

# <span id="page-23-0"></span>**session protocol**

To configure the session protocol for dial peer, use the **session protocol** command in dial-peer group configuration mode. To remove the session protocol configuration, use the **no** form of this command.

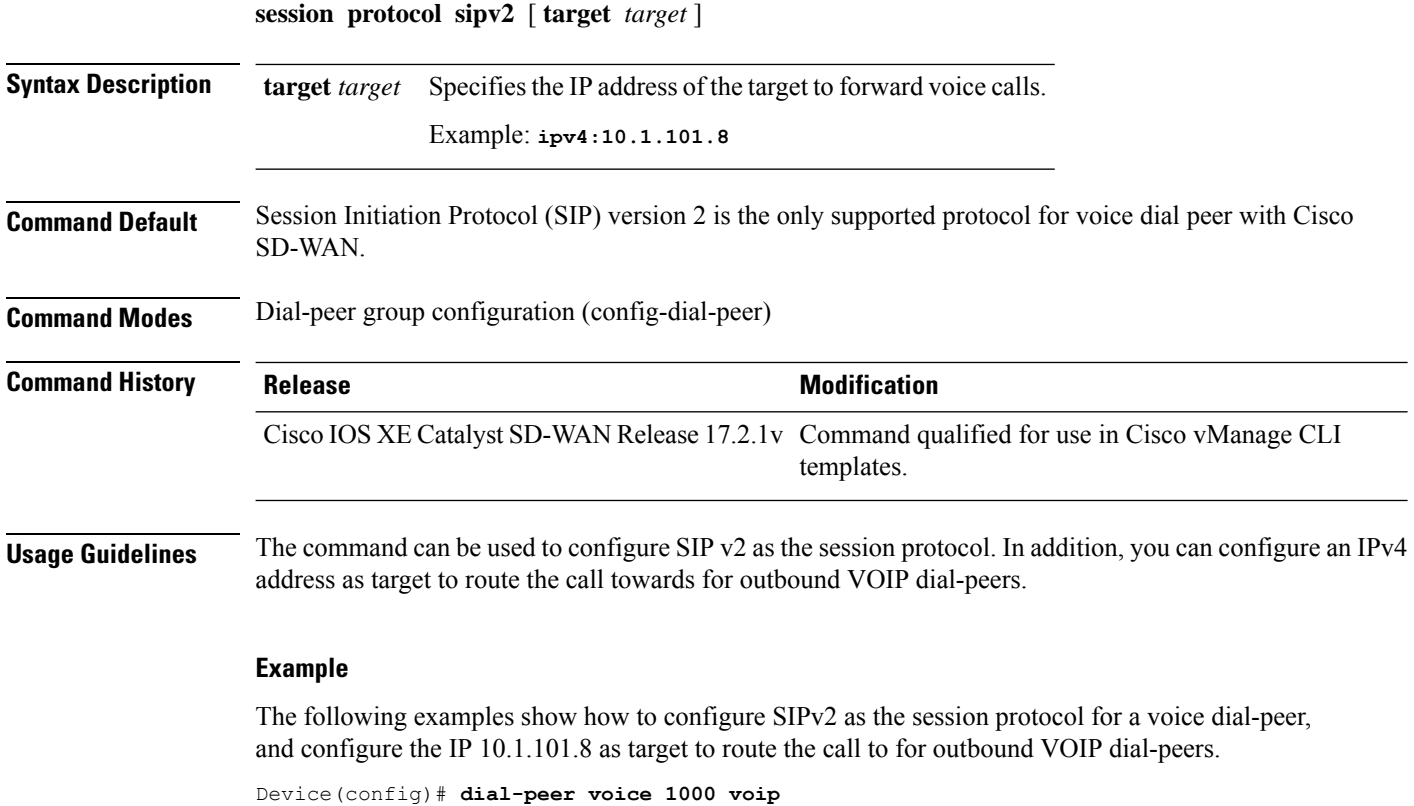

Device(config-dial-peer)# **session protocol sipv2 target ipv4:10.1.101.8**

```
Device(config)# dial-peer voice 1000 voip
Device(config-dial-peer)# session protocol sipv2
Device(config-dial-peer)# session target ipv4:10.1.101.8
```
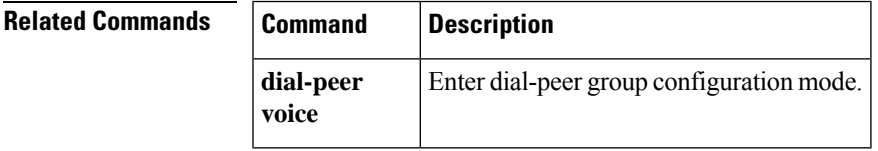

# <span id="page-24-0"></span>**session-transport**

To specify the transport layer protocol that a SIP phone uses to connect to Cisco Unified SIP gateway, use the **session-transport** command in voice service voip sip or dial-peer voice modes. To reset to the default value, use the **no** form of this command.

**session-transport** { **tcp** [{ **tls** }] | **udp** }

#### **no session-transport**

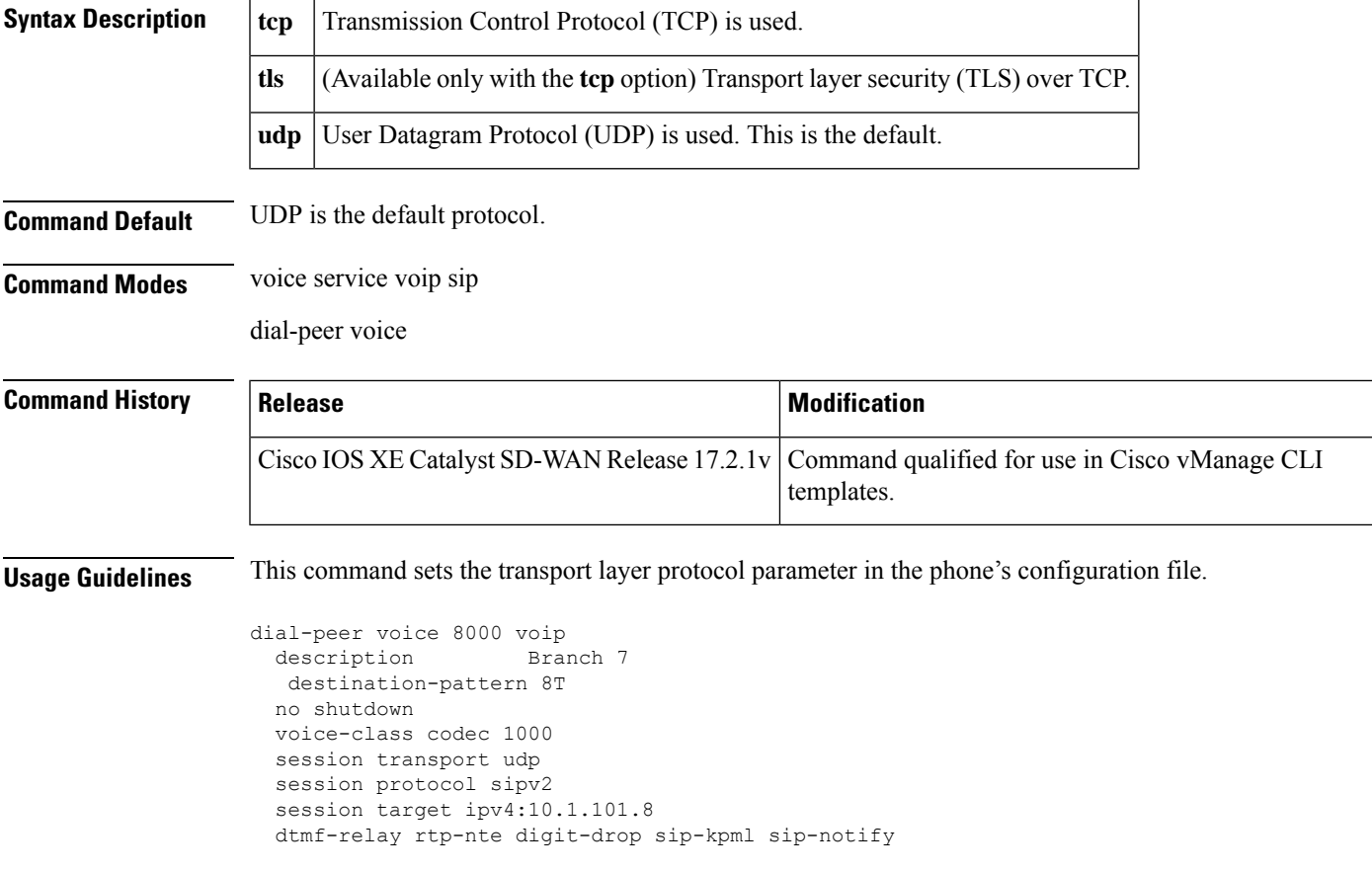

### <span id="page-25-0"></span>**sccp ip precedence**

To set the IP precedence value to be used by Skinny Client Control Protocol (SCCP), use the **sccp ip precedence** command in global configuration mode. To reset to the default, use the **no** form of this command.

#### **Supported Parameters**

*value* | IP precedence value. Range is from 1 (lowest) to 7 (highest).

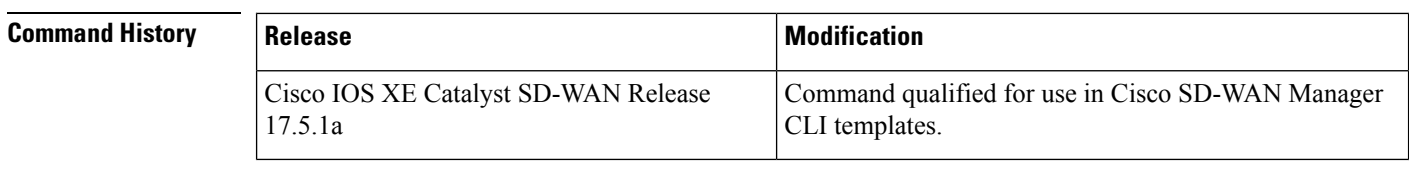

**Usage Guidelines** For more information about this command, see the Cisco IOS XE sccp ip [precedence](https://www.cisco.com/c/en/us/td/docs/ios-xml/ios/voice/vcr4/vcr4-cr-book/vcr-s1.html#wp8902874990) command.

#### **Examples**

```
bind interface <interface-name-slot/bay/port>
keepalive retries <1-32>
keepalive timeout <0-180>
sccp ip precedence <1-7>
```
### <span id="page-25-1"></span>**system message (voice register global)**

To define a message that displays on SIP phones in a Cisco Unified Survivable Remote Site Telephony (Cisco) Unified SRST) system, use the **system message** command in voice register global configuration mode (accessible using the **voice register global** command). To return to the default, use the **no** form of this command.

**system message** *string* **no system message**

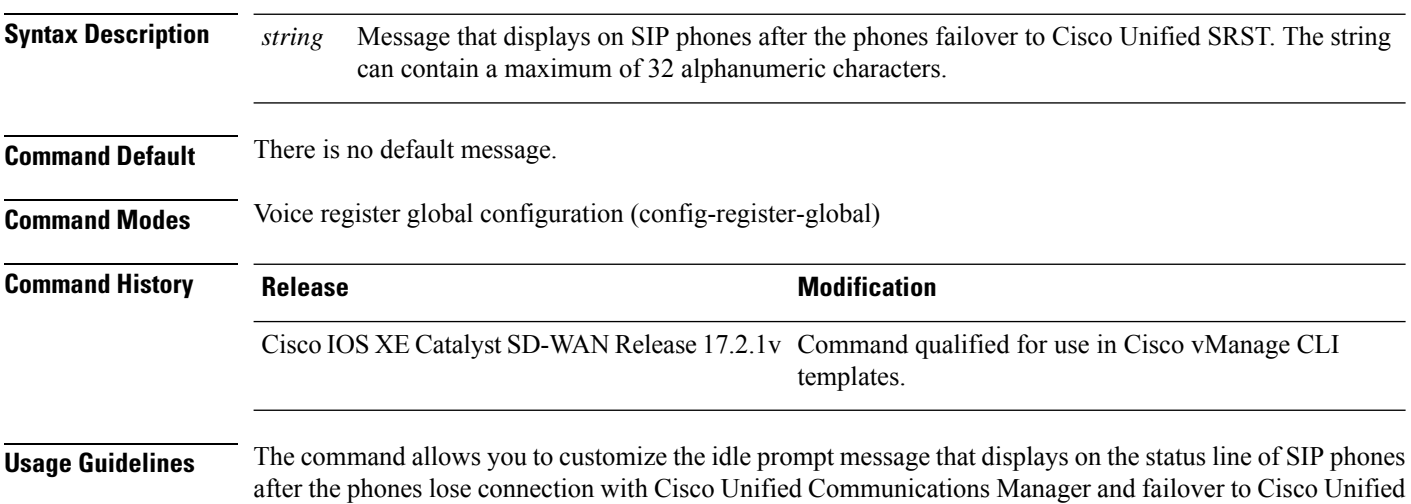

SRST. A configured message displays until the phones fallback to Cisco Unified Communications Manager. There is no default message.

```
voice register global
 max-dn 200
 max-pool 100
 system message "SRST mode"
```
# <span id="page-26-0"></span>**sip**

To enter the Session Initiation Protocol (SIP) configuration mode, use the **sip** command in voice-service VoIP configuration mode.

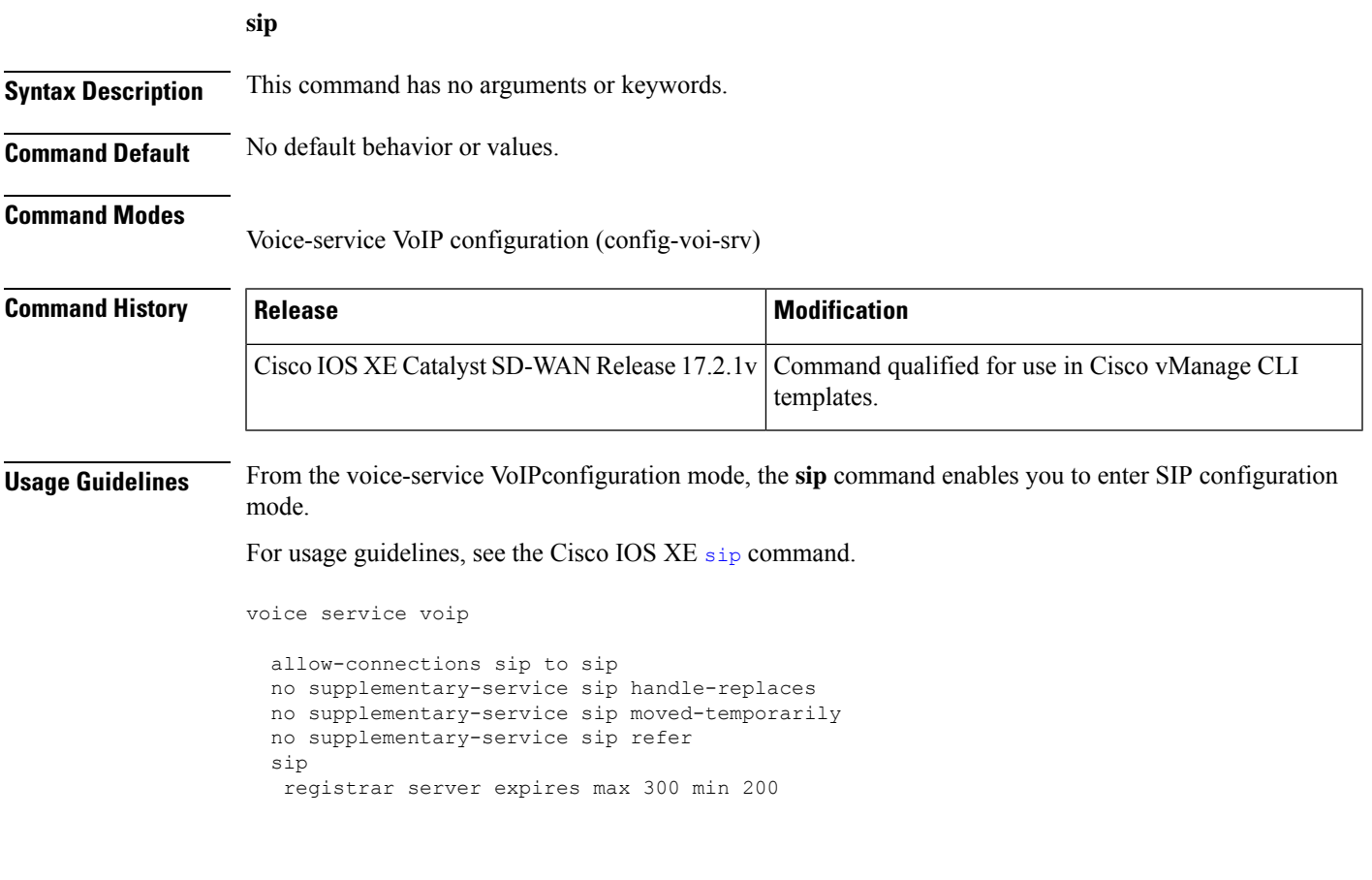

# <span id="page-26-1"></span>**sip-ua**

To enable Session Initiation Protocol (SIP) user-agent configuration commands, use the **sip-ua** command in global configuration mode. To reset all SIP user-agent configuration commands to their default values, use the **no** form of this command.

**sip-ua no sip-ua**

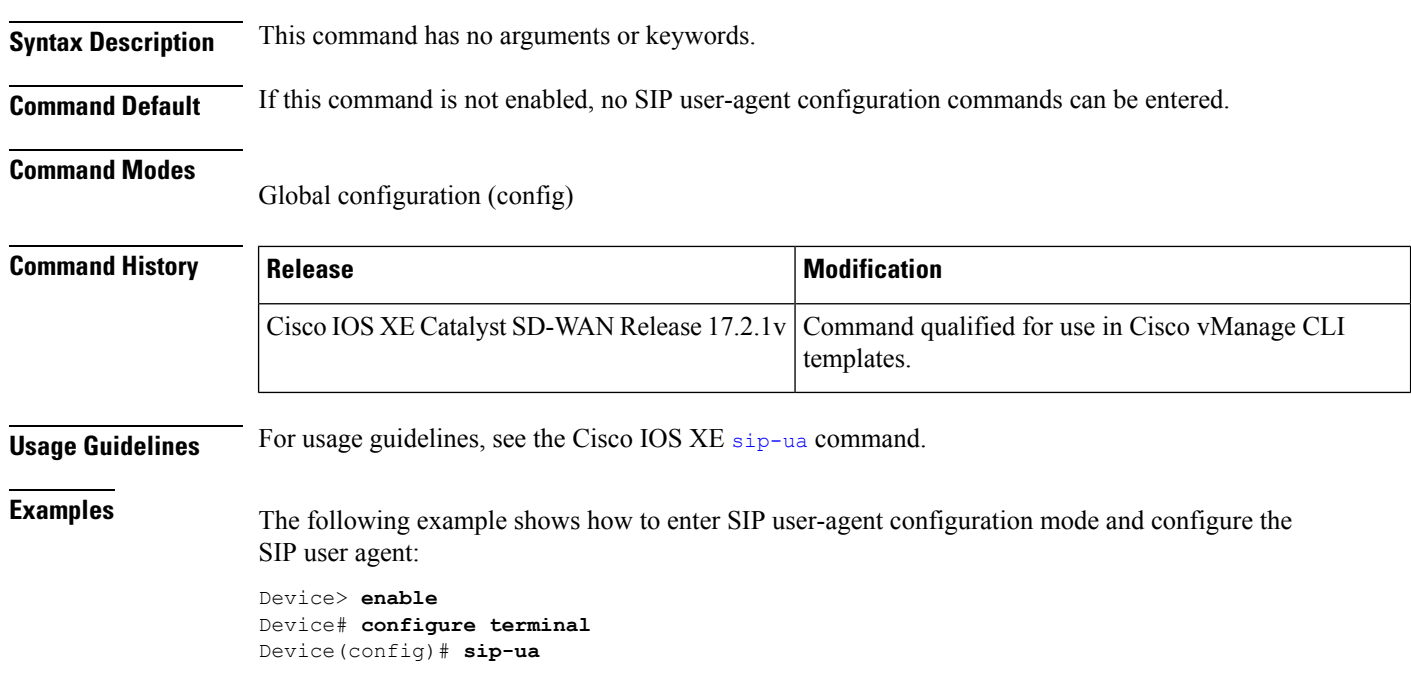

# <span id="page-27-0"></span>**supplementary-service sip**

To enable SIP supplementary service capabilities for call forwarding and call transfers across a SIP network, use the **supplementary-service sip**command in voice service VOIPconfiguration mode (**voice service voip**). To disable supplementary service capabilities, use the **no** form of this command.

**supplementary-service sip** { **handle-replaces** [ **moved-temporarily** ] [ **refer** ] | **moved-temporarily** [ **handle-replaces** ] [ **refer** ] | **refer** [ **handle-replaces** ] [ **moved-temporarily** ] } **no supplementary-service sip** { **handle-replaces** | **moved-temporarily** | **refer** }

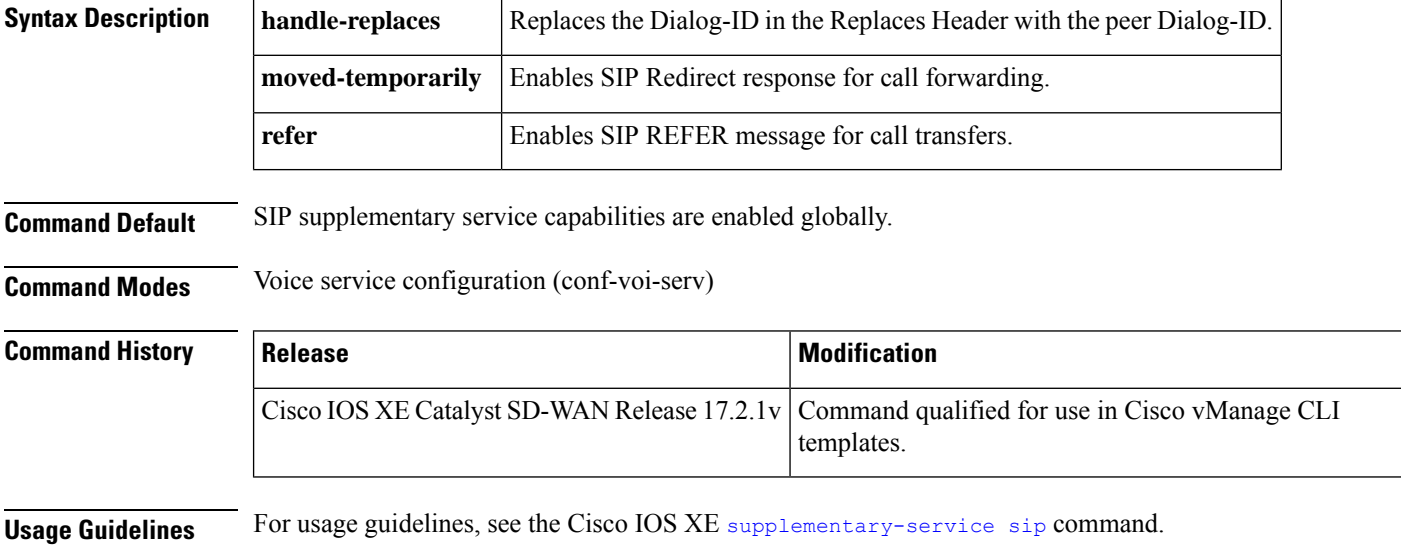

```
voice service voip
 allow-connections sip to sip
no supplementary-service sip handle-replaces
 no supplementary-service sip moved-temporarily
 no supplementary-service sip refer
 sip
  registrar server expires max 300 min 200
```
# <span id="page-28-0"></span>**translation-profile (voice register)**

To apply a translation profile to incoming or outgoing call legs on a SIP phone in a Cisco Unified Survivable Remote Site Telephony (SRST) system, use the **translation-profile** command in voice register dn or voice register pool configuration mode. To remove the translation profile, use the **no** form of this command.

**translation-profile** { **incoming** | **outgoing** } *name* **no translation-profile** { **incoming** | **outgoing** }

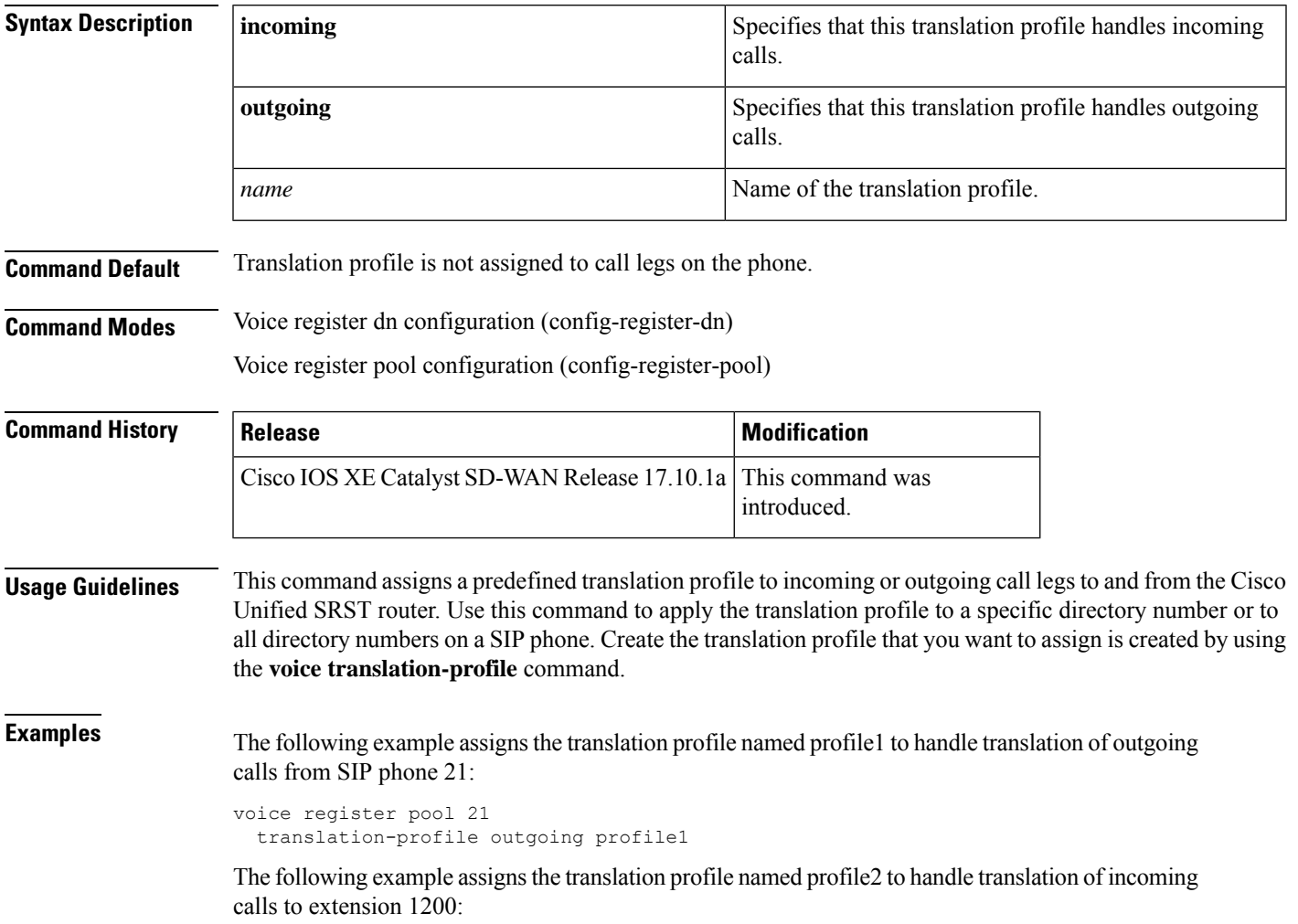

```
voice register dn 12
 number 1200
  translation-profile incoming profile2
```
# <span id="page-29-0"></span>**voice-class codec (voice register pool)**

To assign a previously configured codec selection preference list, use the **voice-class codec** command in voice register pool configuration mode. To remove the codec preference assignment from the voice register pool, use the **no** form of this command.

**voice-class codec** *tag*

**no voice-class codec**

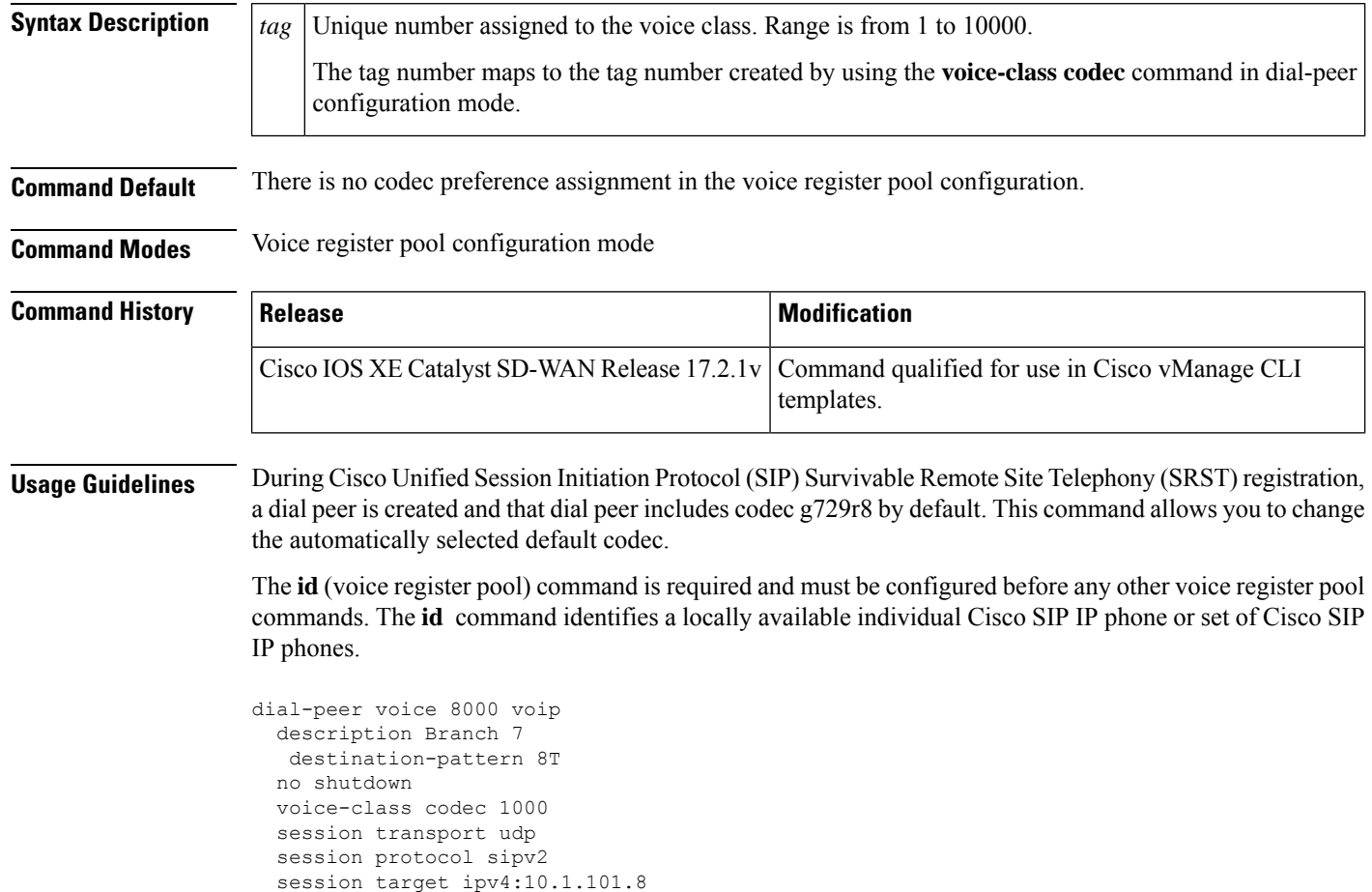

dtmf-relay rtp-nte digit-drop sip-kpml sip-notify

# <span id="page-30-0"></span>**voice-class codec (dial peer voice)**

To assign a previously configured codec selection preference list (codec voice class) to a voice over IP (VoIP) dial peer, use the **voice-class codec** command in dial-peer configuration mode. To remove the codec preference assignment from the dial peer, use the **no** form of this command.

**voice-class codec** *tag*

**no voice-class codec**

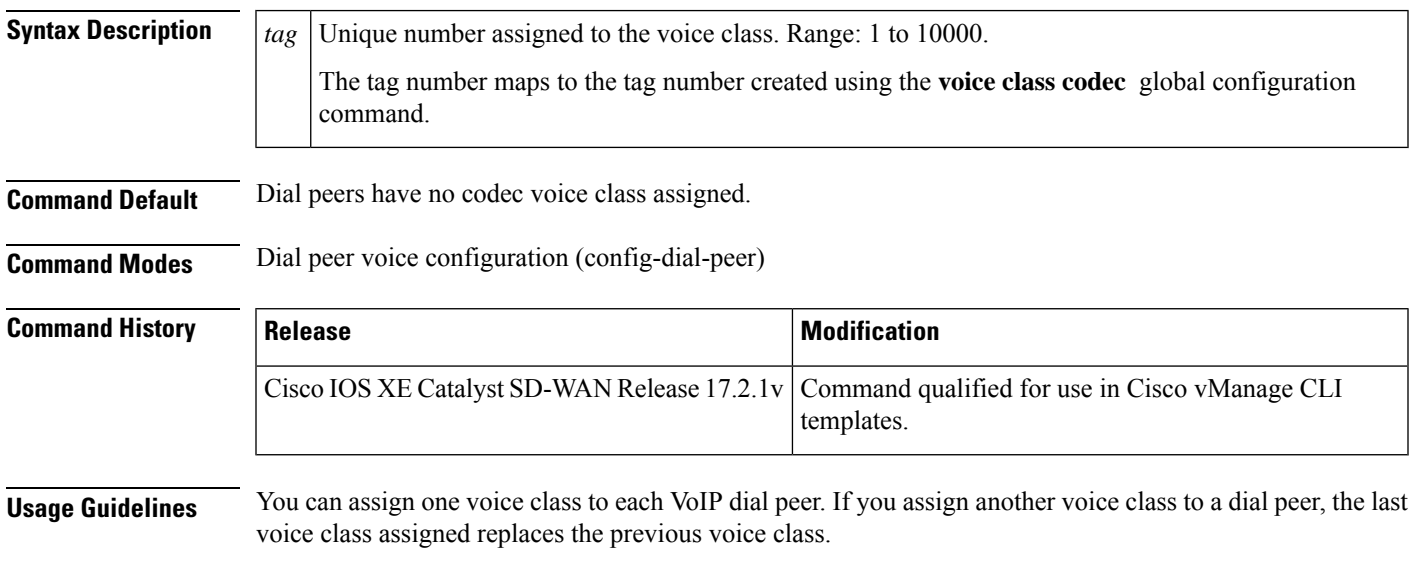

dial-peer voice 100 voip voice-class codec 10

# <span id="page-30-1"></span>**voice class codec**

To enter voice-class configuration mode and assign an identification tag number for a codec voice class, use the **voice class codec** command in global configuration mode. To delete a codec voice class, use the **no** form of this command.

**voice class codec** *tag value*

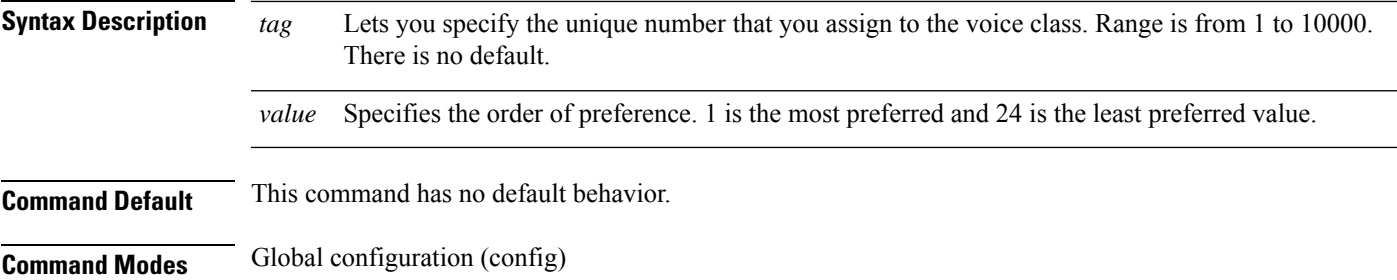

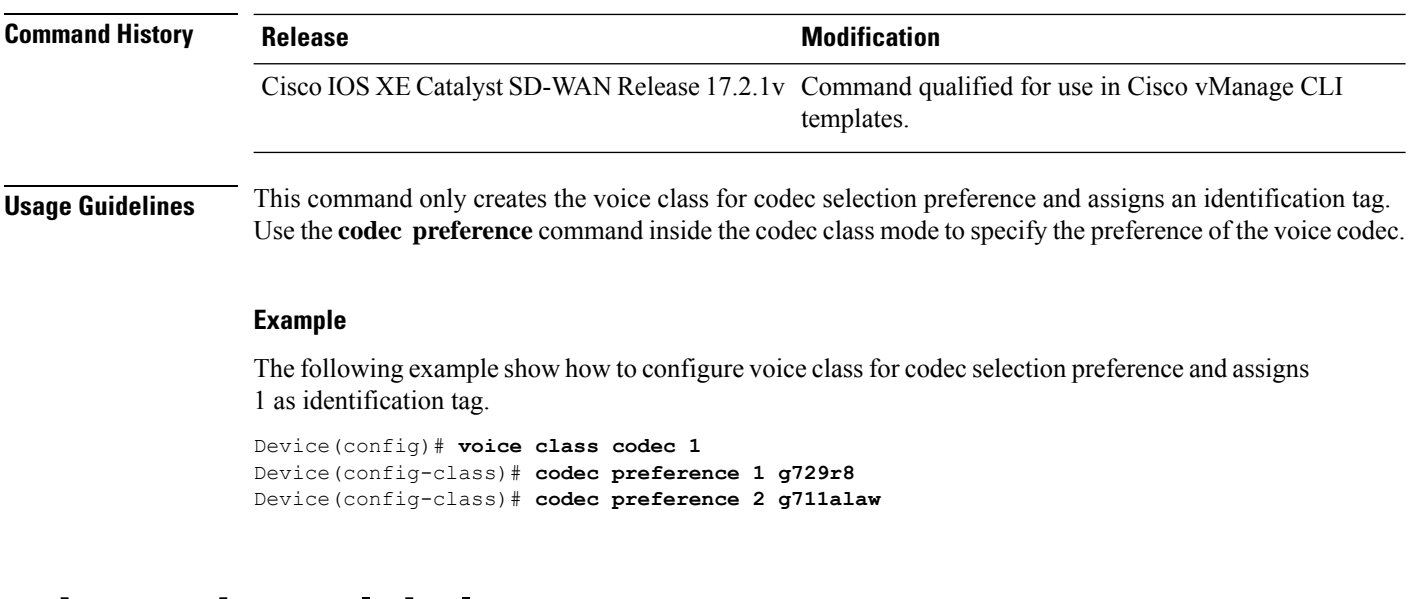

### <span id="page-31-0"></span>**voice register global**

To enter voice register global configuration mode in order to set global parameters for all supported Cisco SIP IP phones in a Cisco Unified Session Initiation Protocol (SIP) Survivable Remote Site Telephony (SRST) environment, use the **voice register global** command in global configuration mode. To automatically remove the existing DNs, pools, and global dialplan patterns, use the **no**form of this command.

**voice register global**

**no voice register global**

#### **Syntax Description**

This command has no arguments or keywords.

**Command Default** There are no system-level parameters configured for SIP IP phones.

**Command Modes** Global configuration (config)

#### **Command History**

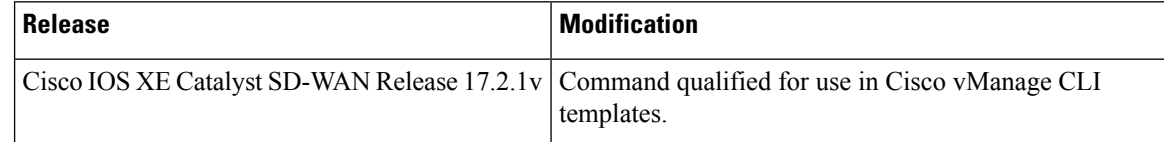

#### **Cisco Unified SIP SRST**

Use this command and configure max-pool and max-dn to all SIP phone registrations to SRST.

```
voice register global
 max-dn 200
  max-pool 100
  system message "SRST mode"
```
Ш

### <span id="page-32-0"></span>**voice register pool**

To enter voice register pool configuration mode and create a pool configuration for a set of SIP phones in Cisco Unified SIP SRST, use the **voice register pool** command in global configuration mode. To remove the pool configuration, use the **no** form of this command.

**voice register pool** *pool-tag*

**no voice register pool** *pool-tag*

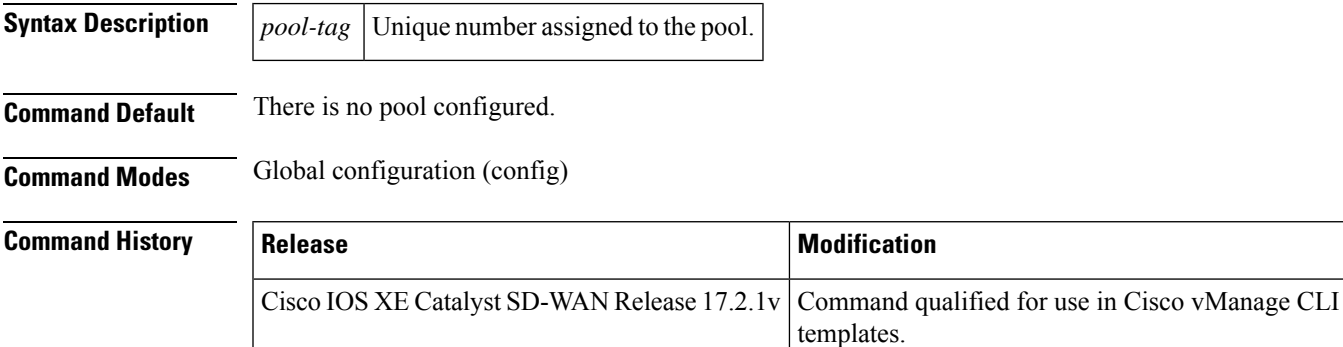

#### **Cisco Unified SIP SRST**

Use this command to enable user control on which registrations are to be accepted or rejected by a SIP SRST device. The voice register pool command mode can be used for specialized functions and to restrict registrations on the basis of the IP subnet parameter.

```
voice register global
 max-dn 200
 max-pool 100
 system message "SRST mode"
 voice register pool 100
  id network 10.0.0.0 mask 255.0.0.0
```
### <span id="page-32-1"></span>**voice service voip**

To configure voice-service VoIP, use the **voice service voip** command in global configuration mode. To remove the VoIP voice service, use the **no** form of this command.

**voice service voip**

**Command Default** This command has no default behavior.

**Command Modes** This command has no default behavior.

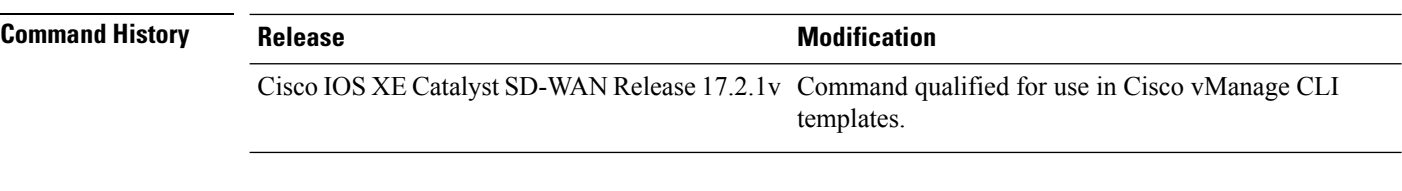

### **Example**

The following example show how to configure voice-service VoIP.

Device(config)# **voice service voip**